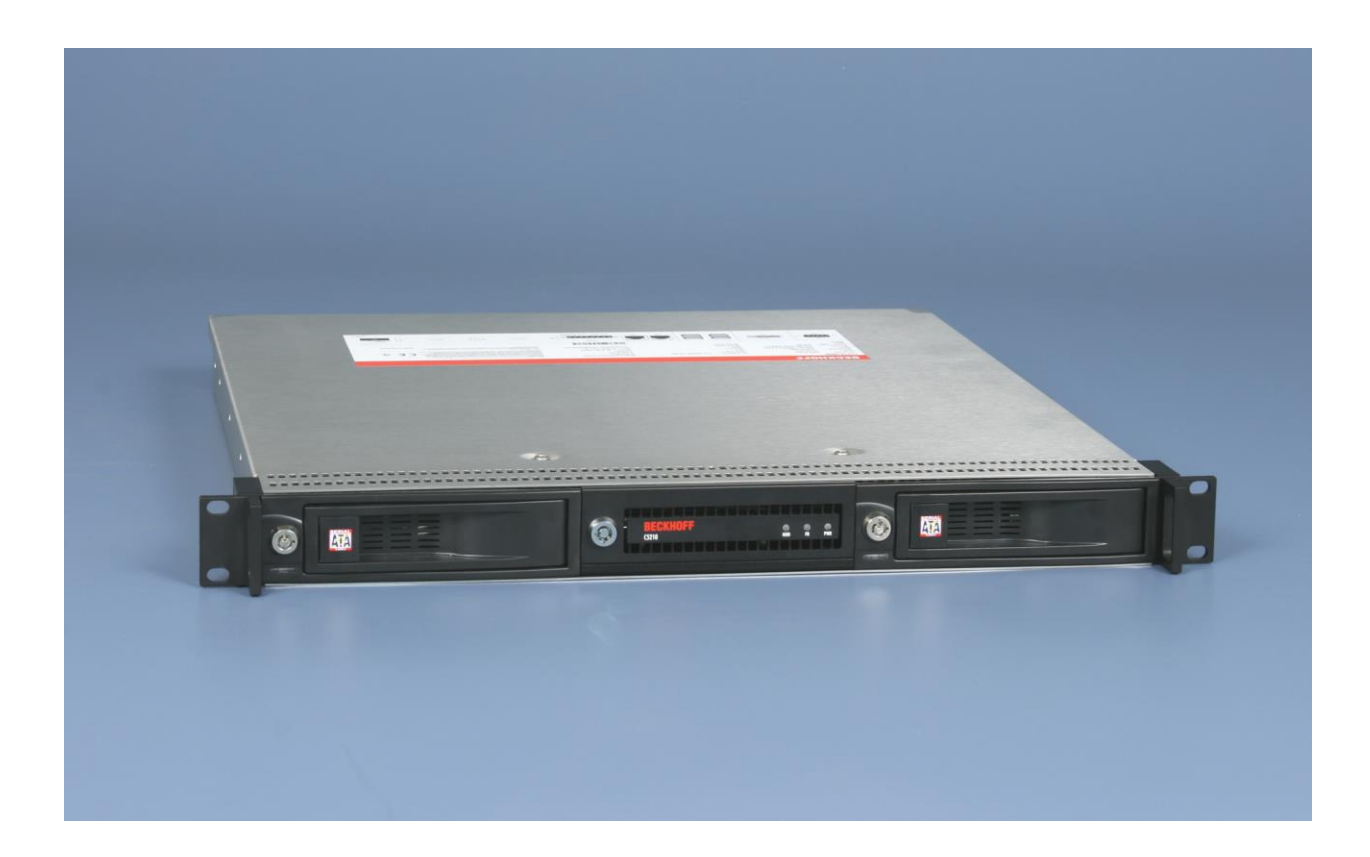

**Installations- und Betriebsanleitung für**

# **19-Zoll-Einschub-Industrie-PC C5210**

**Version: 1.3 Datum: 16.11.2021**

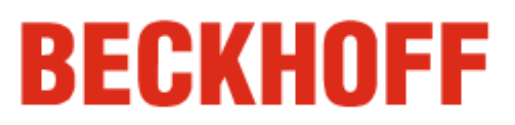

# **Inhaltsverzeichnis**

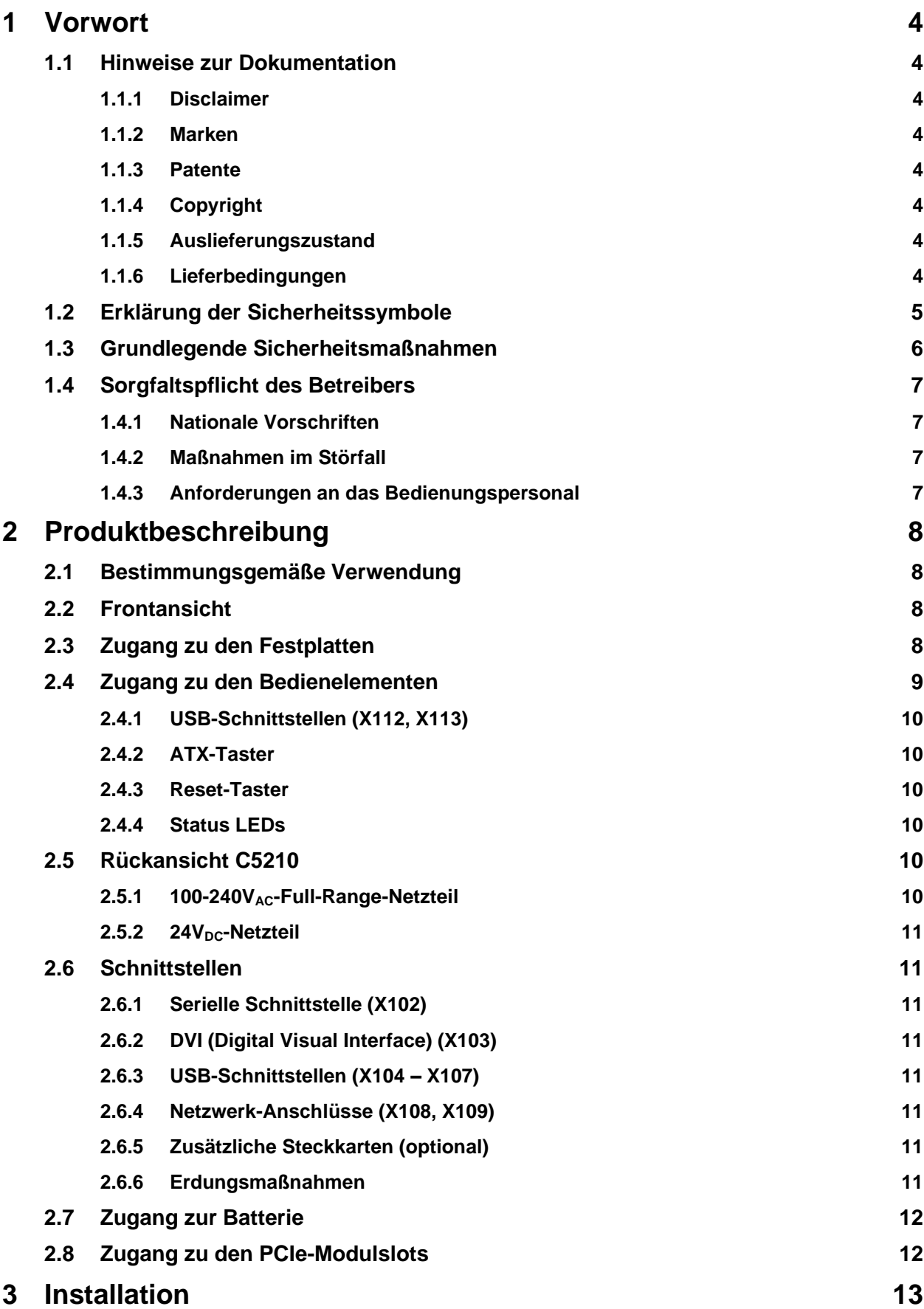

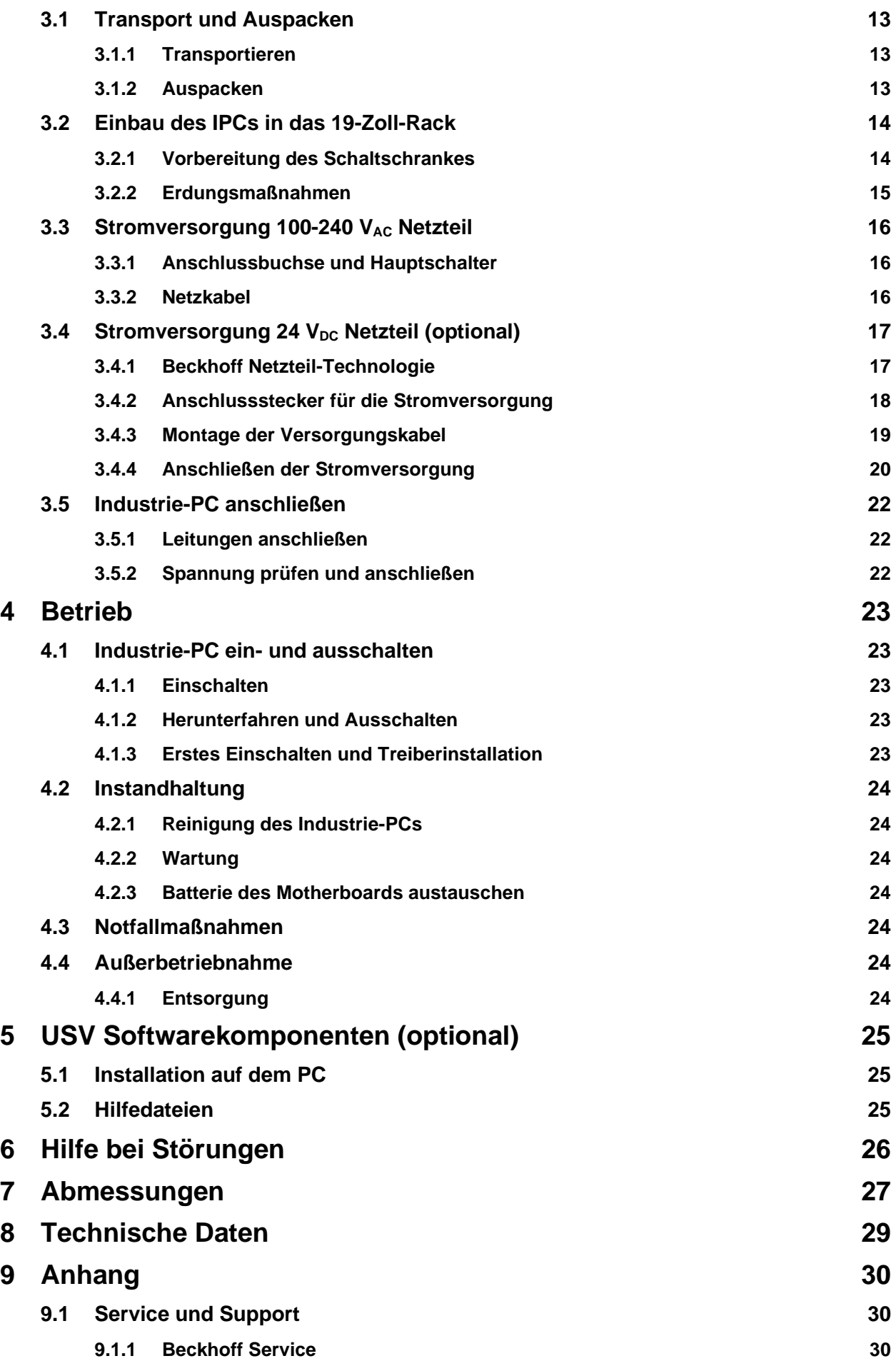

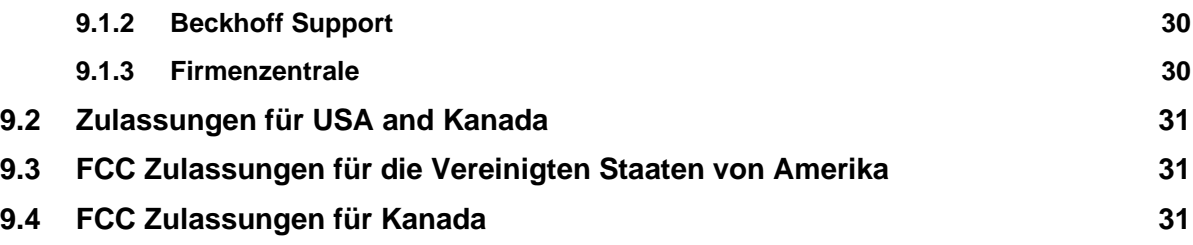

# <span id="page-5-0"></span>**1 Vorwort**

### <span id="page-5-1"></span>**1.1 Hinweise zur Dokumentation**

Diese Beschreibung wendet sich ausschließlich an ausgebildetes Fachpersonal der Steuerungs- und Automatisierungstechnik, das mit den geltenden nationalen Normen vertraut ist.

Zur Installation und Inbetriebnahme der Komponenten ist die Beachtung der nachfolgenden Hinweise und Erklärungen unbedingt notwendig. Das Fachpersonal hat sicherzustellen, dass die Anwendung bzw. der Einsatz der beschriebenen Produkte alle Sicherheitsanforderungen, einschließlich sämtlicher anwendbaren Gesetze, Vorschriften, Bestimmungen und Normen erfüllt.

#### <span id="page-5-2"></span>**1.1.1 Disclaimer**

Diese Dokumentation wurde sorgfältig erstellt. Die beschriebenen Produkte werden jedoch ständig weiter entwickelt. Deshalb ist die Dokumentation nicht in jedem Fall vollständig auf die Übereinstimmung mit den beschriebenen Leistungsdaten, Normen oder sonstigen Merkmalen geprüft. Falls sie technische oder redaktionelle Fehler enthält, behalten wir uns das Recht vor, Änderungen jederzeit und ohne Ankündigung vorzunehmen. Aus den Angaben, Abbildungen und Beschreibungen in dieser Dokumentation können keine Ansprüche auf Änderung bereits gelieferter Produkte geltend gemacht werden.

Alle gezeigten Abbildungen sind nur Beispiele. Abgebildete Konfigurationen können vom Standard abweichen.

#### <span id="page-5-3"></span>**1.1.2 Marken**

Beckhoff®, TwinCAT®, EtherCAT®, Safety over EtherCAT®, TwinSAFE® und XFC® sind eingetragene und lizenzierte Marken der Beckhoff Automation GmbH.

Die Verwendung anderer in dieser Dokumentation enthaltenen Marken oder Kennzeichen durch Dritte kann zu einer Verletzung von Rechten der Inhaber der entsprechenden Bezeichnungen führen.

#### <span id="page-5-4"></span>**1.1.3 Patente**

Die EtherCAT Technologie ist patentrechtlich geschützt, insbesondere durch folgende Anmeldungen und Patente: EP1590927, EP1789857, DE102004044764, DE102007017835 mit den entsprechenden Anmeldungen und Eintragungen in verschiedenen anderen Ländern.

Die TwinCAT Technologie ist patentrechtlich geschützt, insbesondere durch folgende Anmeldungen und Patente: EP0851348, US6167425 mit den entsprechenden Anmeldungen und Eintragungen in verschiedenen anderen Ländern.

#### <span id="page-5-5"></span>**1.1.4 Copyright**

© Beckhoff Automation GmbH & Co.KG.

Weitergabe sowie Vervielfältigung dieses Dokuments, Verwertung und Mitteilung seines Inhalts sind verboten, soweit nicht ausdrücklich gestattet. Zuwiderhandlungen verpflichten zu Schadenersatz. Alle Rechte für den Fall der Patent-, Gebrauchsmuster- oder Geschmacksmustereintragung vorbehalten.

#### <span id="page-5-6"></span>**1.1.5 Auslieferungszustand**

Die gesamten Komponenten werden je nach Anwendungsbestimmungen in bestimmten Hard- und Software-Konfigurationen ausgeliefert. Änderungen der Hard-, oder Software-Konfiguration, die über die dokumentierten Möglichkeiten hinausgehen sind unzulässig und bewirken den Haftungsausschluss der Beckhoff Automation GmbH & Co.KG.

#### <span id="page-5-7"></span>**1.1.6 Lieferbedingungen**

Es gelten darüber hinaus die allgemeinen Lieferbedingungen der Fa. Beckhoff Automation GmbH & Co.KG.

### <span id="page-6-0"></span>**1.2 Erklärung der Sicherheitssymbole**

In der vorliegenden Betriebsanleitung werden die folgenden Sicherheitssymbole verwendet. Diese Symbole sollen den Leser vor allem auf den Text des nebenstehenden Sicherheitshinweises aufmerksam machen.

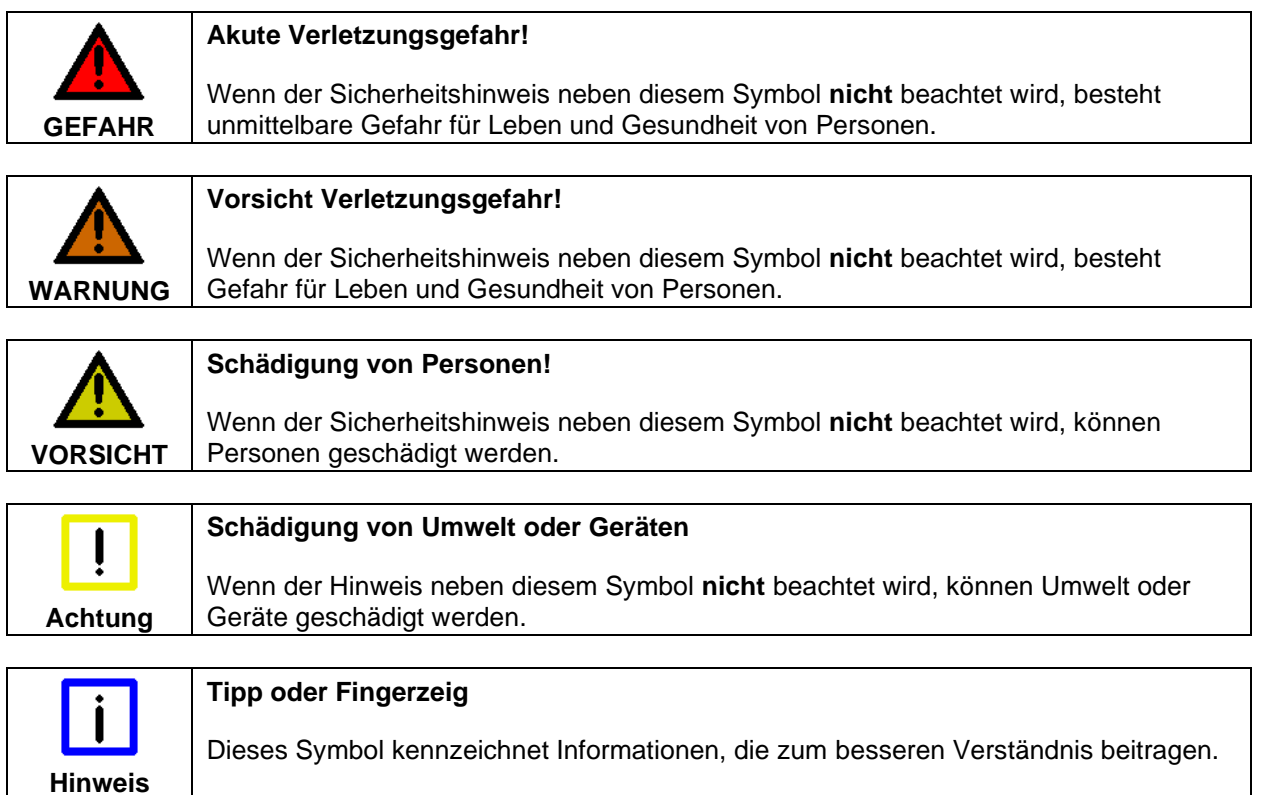

### <span id="page-7-0"></span>**1.3 Grundlegende Sicherheitsmaßnahmen**

Bevor der Industrie-PC abgeschaltet werden darf, muss die laufende Software regulär beendet werden. Ansonsten können Daten verloren gehen. Lesen Sie dazu den Abschnitt *[Industrie-PC ein-](#page-24-1) und [ausschalten](#page-24-1)*.

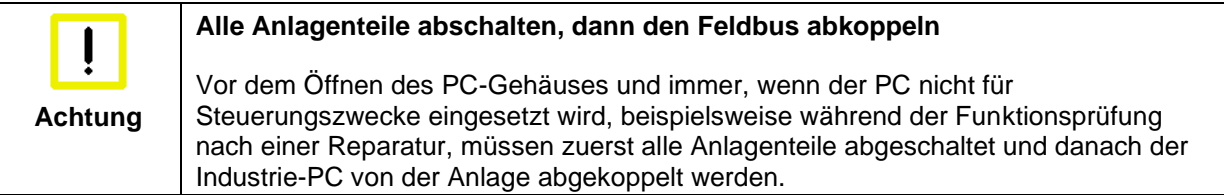

Die Abkopplung geschieht durch Abziehen der Stecker des Feldbusanschlusses (optional). Abgeschaltete Anlagenteile müssen gegen Wiedereinschalten gesichert werden.

Das Netzteil des Industrie-PCs wird mit einer Spannung von 100VAC – 240 VAC versorgt. Optional ist ein 24 V<sub>DC</sub> - Netzteil mit USV verfügbar.

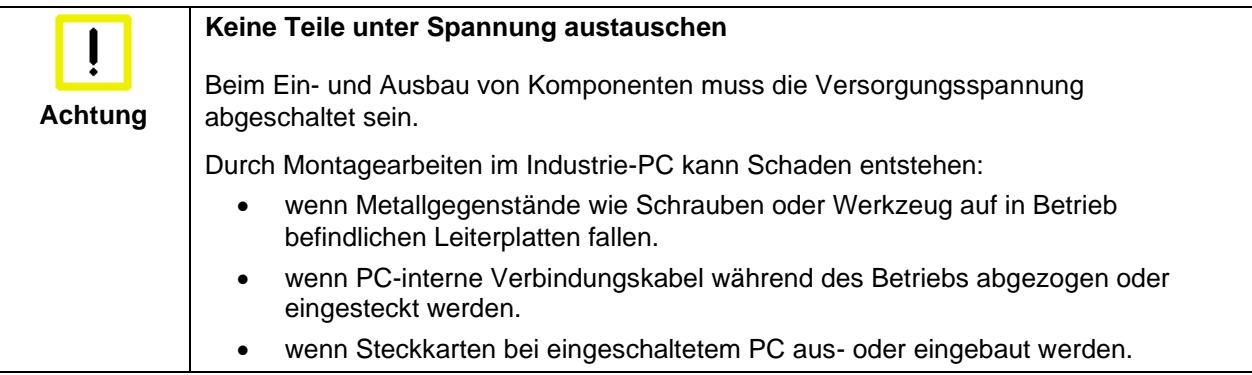

### <span id="page-8-0"></span>**1.4 Sorgfaltspflicht des Betreibers**

Der Betreiber muss sicherstellen, dass

- die Produkte nur bestimmungsgemäß verwendet werden (siehe Kapitel *[Produktbeschreibung](#page-9-0)*)
- die Produkte nur in einwandfreiem, funktionstüchtigem Zustand betrieben werden
- nur ausreichend qualifiziertes und autorisiertes Personal die Produkte betreibt
- dieses Personal regelmäßig in allen zutreffenden Fragen von Arbeitssicherheit und Umweltschutz unterwiesen wird, sowie die Betriebsanleitung und insbesondere die darin enthaltenen Sicherheitshinweise kennt
- die Betriebsanleitung stets in einem leserlichen Zustand und vollständig am Einsatzort der Produkte zur Verfügung steht.

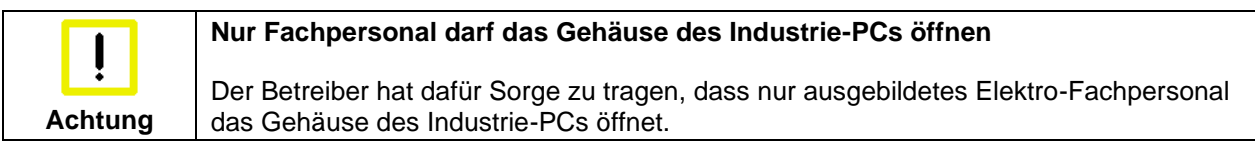

#### <span id="page-8-1"></span>**1.4.1 Nationale Vorschriften**

Je nach Maschinen- und Anlagentyp, in dem der Industrie-PC zum Einsatz kommt, bestehen nationale Vorschriften für Steuerungen solcher Maschinen und Anlagen, die der Betreiber einhalten muss. Diese Vorschriften regeln unter anderem, in welchen Zeitabständen die Steuerung überprüft werden muss. Der Betreiber muss diese Überprüfung rechtzeitig veranlassen.

#### <span id="page-8-2"></span>**1.4.2 Maßnahmen im Störfall**

Bei Störungen am Industrie-PC kann anhand der Liste im Abschnitt *[Hilfe bei Störungen](#page-27-0)* ermittelt werden, welche Maßnahmen einzuleiten sind.

#### <span id="page-8-3"></span>**1.4.3 Anforderungen an das Bedienungspersonal**

Jeder Benutzer des Industrie-PCs muss diese Betriebsanleitung gelesen haben und alle für ihn erreichbaren Funktionen der auf dem PC installierten Software kennen.

# <span id="page-9-0"></span>**2 Produktbeschreibung**

### <span id="page-9-1"></span>**2.1 Bestimmungsgemäße Verwendung**

Der 19-Zoll-Einschub-Industrie-PC C5210 misst nur eine Höheneinheit und ist für den Einbau in Schaltschränke der Maschinen- und Anlagentechnik konzipiert.

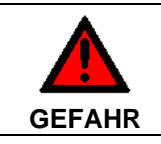

**Explosionsgefahr!**

Der Industrie-PC darf nicht im Explosionsgefährdeten Bereich eingesetzt werden.

### <span id="page-9-2"></span>**2.2 Frontansicht**

Frontansicht C5210

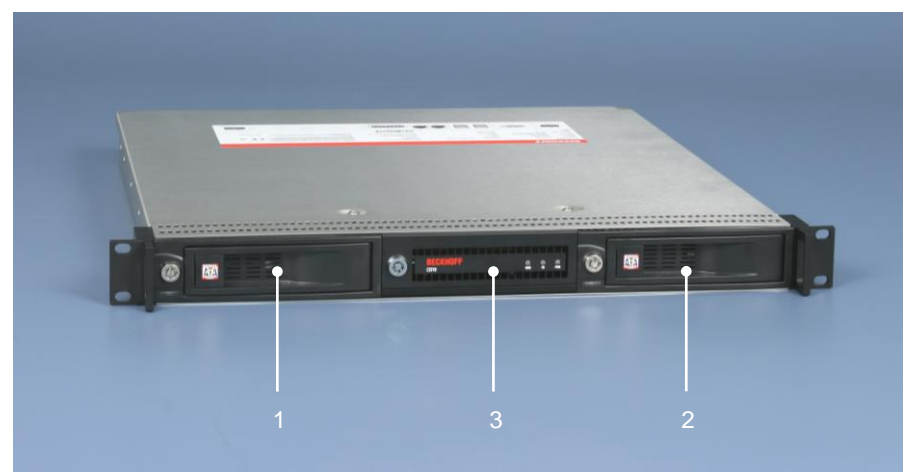

Der C5210 ist mit zwei Wechselrahmen für Festplatten (**1**) und (**2**) ausgestattet. Im Auslieferungszustand ist einer der Wechselrahmen mit einer Festplatte bestückt. Hinter der Klappe (**3**) befinden sich Bedienelemente sowie zwei USB-Schnittstellen.

### <span id="page-9-3"></span>**2.3 Zugang zu den Festplatten**

Zugang zu den Festplatten

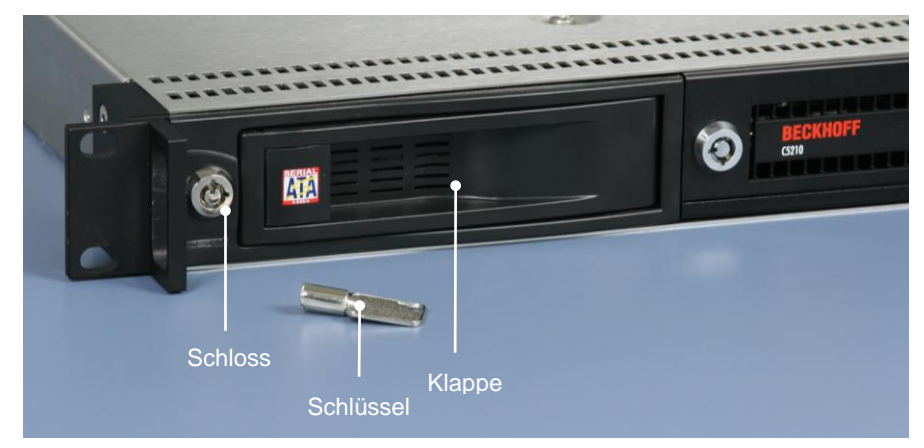

Die Festplatten befinden sich in zwei Wechselrahmen auf der Frontseite des Industrie-PCs. Nach dem Entriegeln der Wechselrahmen-Klappen mit dem Schlüssel lassen sich die Festplatten herausschwenken und entnehmen.

Entnehmen der Festplatte

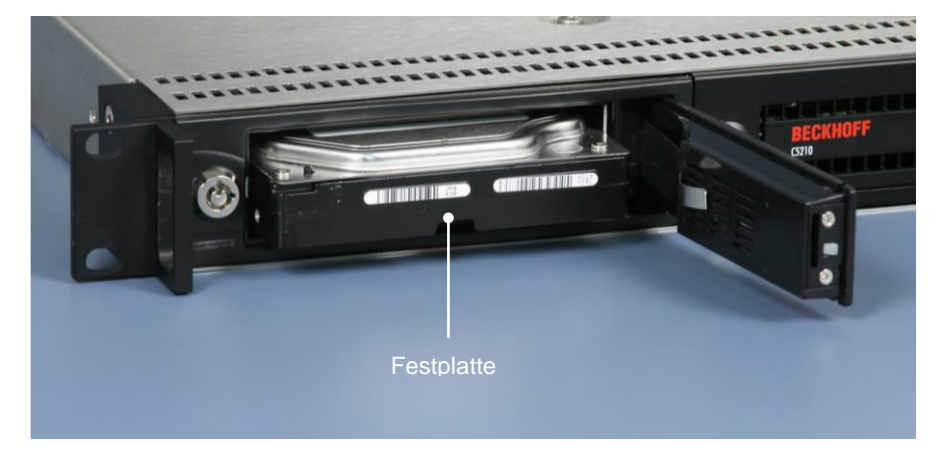

### <span id="page-10-0"></span>**2.4 Zugang zu den Bedienelementen**

Zugang zu den Bedienelementen

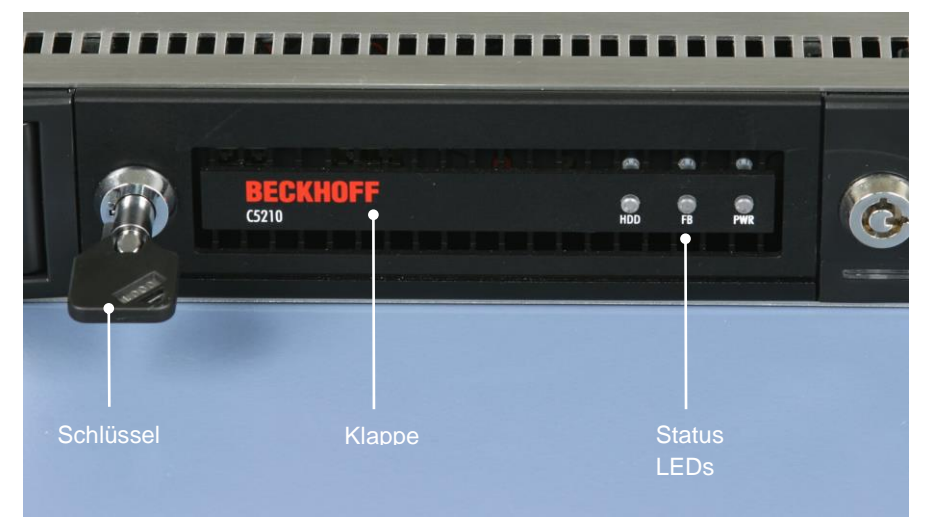

Die Bedienelemente befinden sich hinter einer Klappe auf der Frontseite des Industrie-PCs. Nach dem Entriegeln mit dem Schlüssel lässt sich die Klappe herunterklappen und ermöglicht so den Zugang zu den Bedienelementen:

Bedienelemente

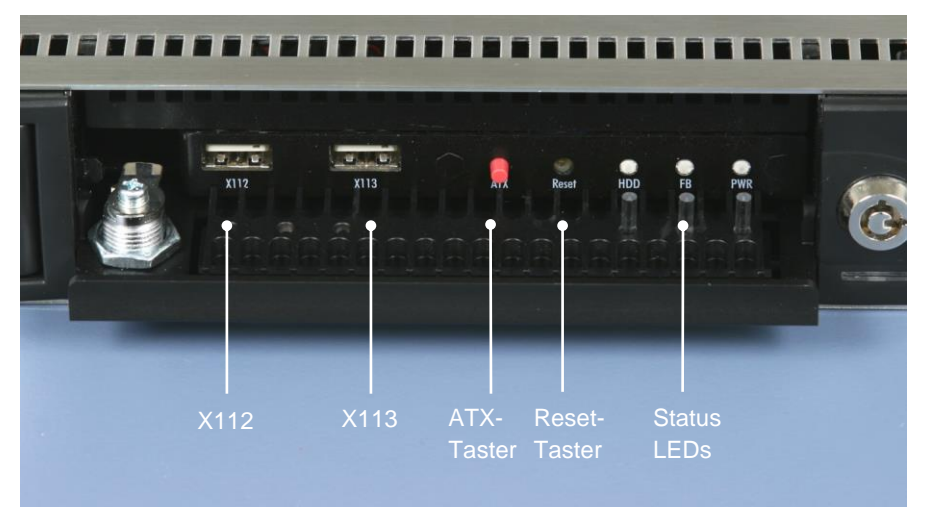

#### <span id="page-11-0"></span>**2.4.1 USB-Schnittstellen (X112, X113)**

Die zwei USB-Schnittstellen (**X112**, **X113**) dienen dem Anschluss von Peripheriegeräten mit USB-Anschluss. Unterstützt wird die USB2.0-Norm.

#### <span id="page-11-1"></span>**2.4.2 ATX-Taster**

Über den Taster (**ATX**) wird der Industrie-PC eingeschaltet (Power on).

#### <span id="page-11-2"></span>**2.4.3 Reset-Taster**

Der Reset-Taster ermöglicht einen Neustart des IPCs.

#### <span id="page-11-3"></span>**2.4.4 Status LEDs**

- Die LED *HDD* leuchtet bei Festplattenzugriff.
- Die LED *PWR* leuchtet bei vorhandener Spannungsversorgung.
- Die LED *FB* ist eine Multi-Color-LED und zeigt den Status von Feldbus und TwinCAT:

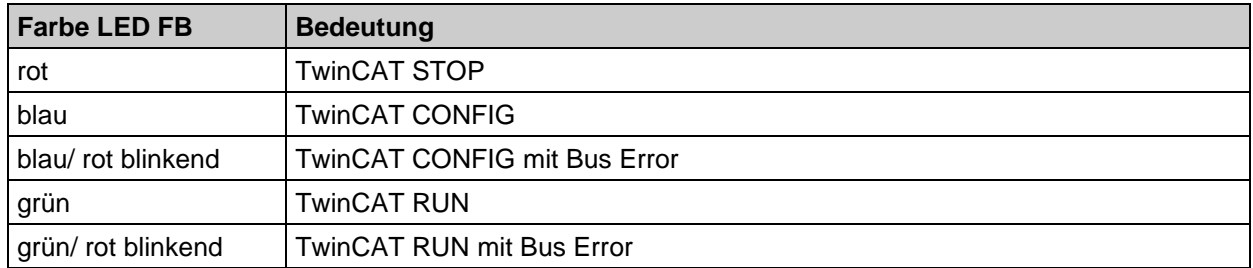

### <span id="page-11-4"></span>**2.5 Rückansicht C5210**

Das Netzteil des 19-Zoll-Einschub-Industrie-PCs C5210 wird mit einer Spannung von 100VAC – 240 VAC versorgt.

Optional ist ein 24 V<sub>DC</sub> - Netzteil mit USV verfügbar.

#### <span id="page-11-5"></span>**2.5.1 100-240VAC-Full-Range-Netzteil**

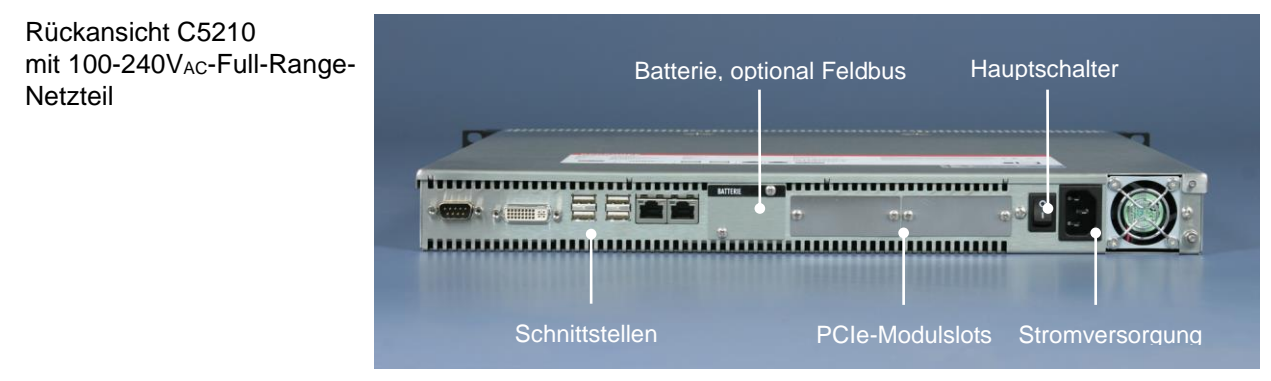

#### <span id="page-12-0"></span>**2.5.2 24VDC-Netzteil**

Rückansicht C5210 mit 24V<sub>DC</sub>-Netzteil

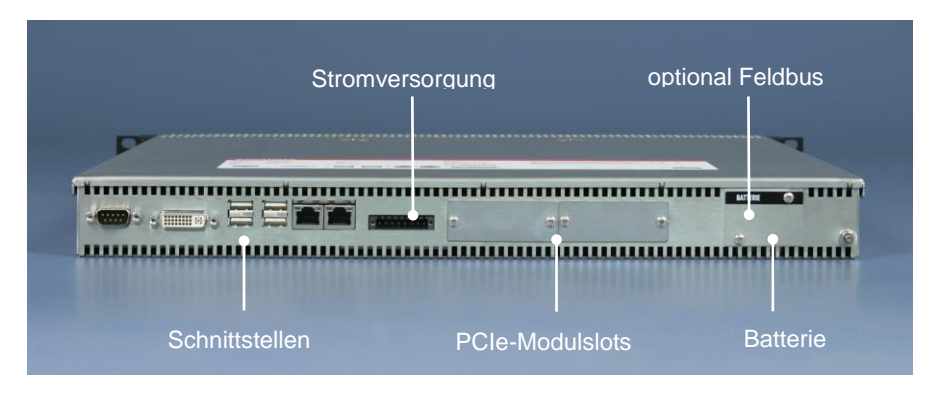

### <span id="page-12-1"></span>**2.6 Schnittstellen**

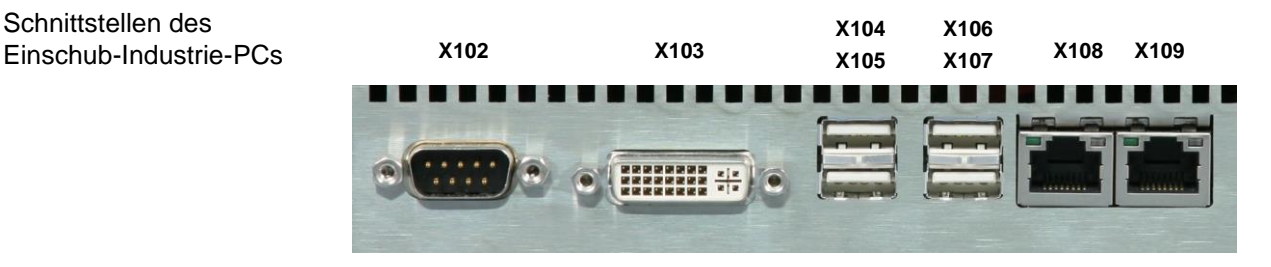

#### <span id="page-12-2"></span>**2.6.1 Serielle Schnittstelle (X102)**

Der Industrie-PC verfügt über eine serielle Schnittstellen COM1 (**X102**) vom Typ RS232, die auf eine 9 polige SUB-D Stiftleiste geführt ist.

#### <span id="page-12-3"></span>**2.6.2 DVI (Digital Visual Interface) (X103)**

Der DVI Anschluss (**X103**) dient der Übertragung des Videosignals.

#### <span id="page-12-4"></span>**2.6.3 USB-Schnittstellen (X104 – X107)**

Die vier USB-Schnittstellen (**X104 – X107**) dienen dem Anschluss von Peripheriegeräten mit USB-Anschluss. Unterstützt wird die USB2.0-Norm.

#### <span id="page-12-5"></span>**2.6.4 Netzwerk-Anschlüsse (X108, X109)**

Die RJ-45-Buchsen (**X108**) und (**X109**) ermöglichen den Anschluss des IPCs an ein 10/100/1000 BASE-T Netzwerk.

#### <span id="page-12-6"></span>**2.6.5 Zusätzliche Steckkarten (optional)**

Auf dem Gehäuse des Industrie-PCs befindet sich ein Typenschild, das über die Ausstattung des Industrie-PCs im Auslieferungszustand Auskunft gibt.

#### <span id="page-12-7"></span>**2.6.6 Erdungsmaßnahmen**

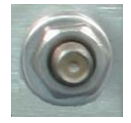

Erdungsverbindungen leiten Störungen ab, die über externe Stromversorgungskabel, Signalkabel oder Kabel zu Peripheriegeräten übertragen werden.

Verbinden Sie daher den Erdungspunkt am PC-Gehäuse niederohmig mit dem zentralen Erdungspunkt der Schaltschrankwand, in die der Rechner eingebaut wird. Der Erdungsanschluss befindet sich von hinten gesehen rechts auf der Rückseite des Industrie-PCs .

### <span id="page-13-0"></span>**2.7 Zugang zur Batterie**

Nach dem Entfernen der Kreuzschlitz-Schrauben lässt sich die Abdeckkappe entfernen und ermöglicht den Zugang zur Batterie.

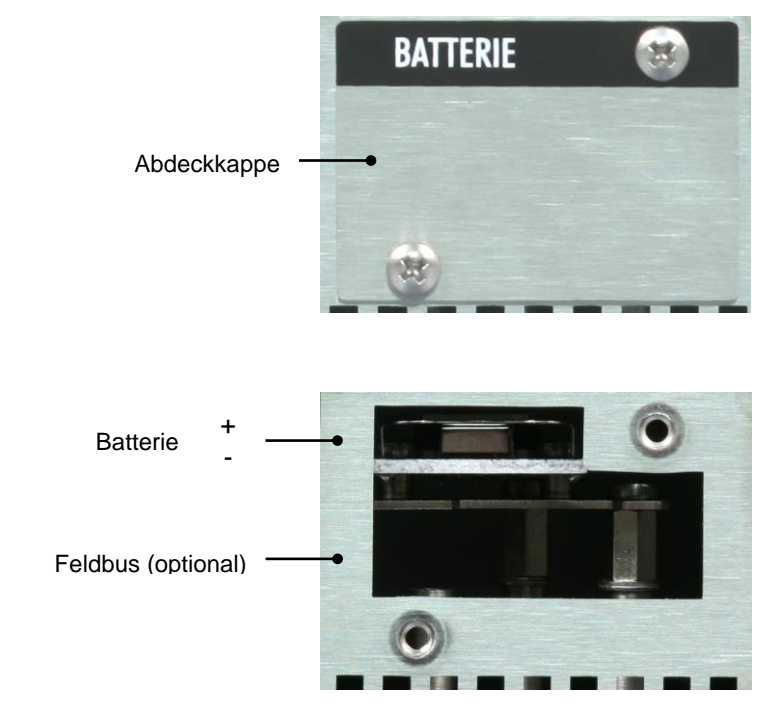

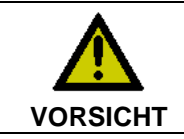

#### **Explosionsgefahr!**

Die Batterie darf nur gegen den identischen Typ oder einen vom Hersteller empfohlenen Ersatztyp ausgetauscht werden. Auf richtige Polung achten!

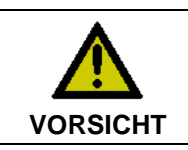

#### **Umgang mit Lithium-Batterien**

Lithium-Batterien nicht wieder aufladen, nicht ins Feuer werfen, nicht öffnen und vor direkter Sonneneinstrahlung und Feuchtigkeit schützen.

### <span id="page-13-1"></span>**2.8 Zugang zu den PCIe-Modulslots**

Die PCIe-Modulslots befinden sich hinter den beiden Abdeckkappen im Bereich der Anschlüsse des Industrie-PCs.

Zugang zu den Modulslots

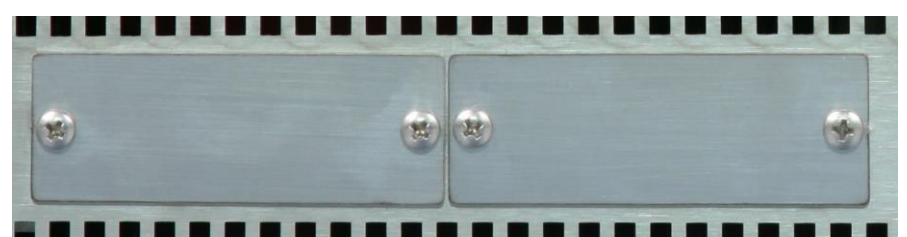

Für die Montage der Steckkarten lösen Sie zunächst die Kreuzschlitz-Schrauben. Die Abdeckkappen lassen sich nun entfernen und ermöglichen das Einsetzen der Steckkarten.

# <span id="page-14-0"></span>**3 Installation**

### <span id="page-14-1"></span>**3.1 Transport und Auspacken**

Beachten Sie die vorgeschriebenen Lagerbedingungen (siehe Kapitel *[Technische Daten](#page-30-0)*).

#### <span id="page-14-2"></span>**3.1.1 Transportieren**

Trotz des robusten Aufbaus sind die eingebauten Komponenten empfindlich gegen starke Erschütterungen und Stöße. Schützen Sie deshalb das Gerät bei Transporten vor großer mechanischer Belastung. Für den Versand sollten Sie die Originalverpackung benutzen.

# **Achtung**

#### **Beschädigungsgefahr für das Gerät**

Achten Sie bei Transporten in kalter Witterung oder wenn das Gerät extremen Temperaturschwankungen ausgesetzt ist darauf, dass sich keine Feuchtigkeit (Betauung) an und im Gerät niederschlägt.

Das Gerät soll sich langsam der Raumtemperatur anpassen, bevor es in Betrieb genommen wird. Bei Betauung darf das Gerät erst nach einer Wartezeit von ca. 12 Stunden eingeschaltet werden.

#### <span id="page-14-3"></span>**3.1.2 Auspacken**

Gehen Sie beim Auspacken des Gerätes wie folgt vor:

- 1. Entfernen Sie die Verpackung.
- 2. Werfen Sie die Originalverpackung nicht weg. Bewahren Sie diese für einen Wiedertransport auf.
- 3. Überprüfen Sie die Lieferung anhand Ihrer Bestellung auf Vollständigkeit.
- 4. Bitte bewahren Sie unbedingt die mitgelieferten Unterlagen auf, sie enthalten wichtige Informationen zum Umgang mit Ihrem Gerät.
- 5. Prüfen Sie den Verpackungsinhalt auf sichtbare Transportschäden.

Sollten Sie Transportschäden oder Unstimmigkeiten zwischen Verpackungsinhalt und Ihrer Bestellung feststellen, informieren Sie bitte den Beckhoff Service.

### <span id="page-15-0"></span>**3.2 Einbau des IPCs in das 19-Zoll-Rack**

Der Einschub-Industrie-PC C5210 ist für den Einbau in ein 19-Zoll-Rack in Schaltschränke der Maschinen- und Anlagentechnik konzipiert.

Beachten Sie die für den Betrieb vorgeschriebenen Umgebungsbedingungen (siehe Kapitel *[Technische](#page-30-0)  [Daten](#page-30-0)*).

#### <span id="page-15-1"></span>**3.2.1 Vorbereitung des Schaltschrankes**

Der Schaltschrank muss mit den vier Bohrungen für die Befestigungsschrauben entsprechend der Geräteabmessungen des PCs (siehe Kapitel *[Abmessungen](#page-28-0)*) ausgestattet werden.

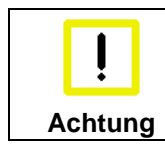

#### **Montagewinkel verwenden**

Die beiden mitgelieferten Montagewinkel dienen zum Abstützen des Industrie-PCs im hinteren Bereich und müssen auf beiden Seiten montiert werden.

#### **Befestigung der Montagewinkel**

Die Montage der Winkel am PC erfolgt mit jeweils zwei Inbus-Schrauben wie abgebildet.

Ansicht mit Montagewinkel

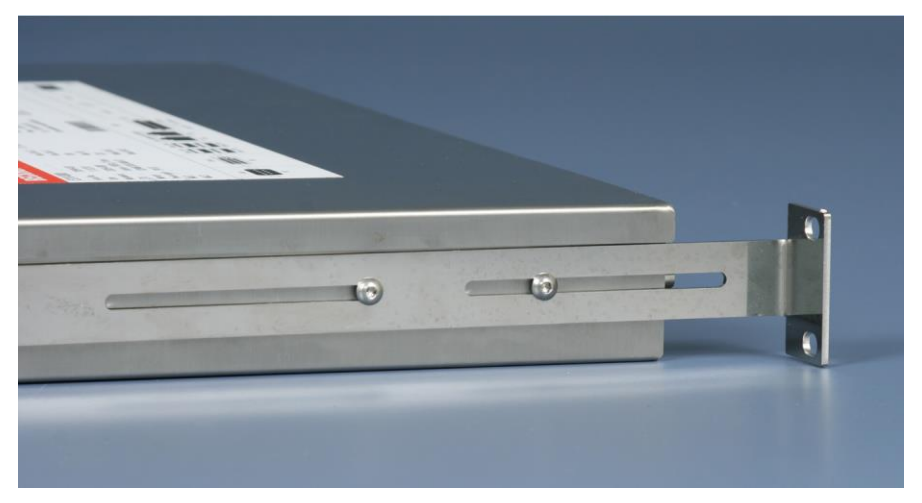

Für die Einbauabmessungen siehe Kapitel *[C5210, Ansicht mit montierten Montagewinkeln.](#page-29-0)*

#### **Optionale Auszugschiene**

Optional zu den mitgelieferten Montagewinkeln ist eine Auszugsschiene erhältlich:

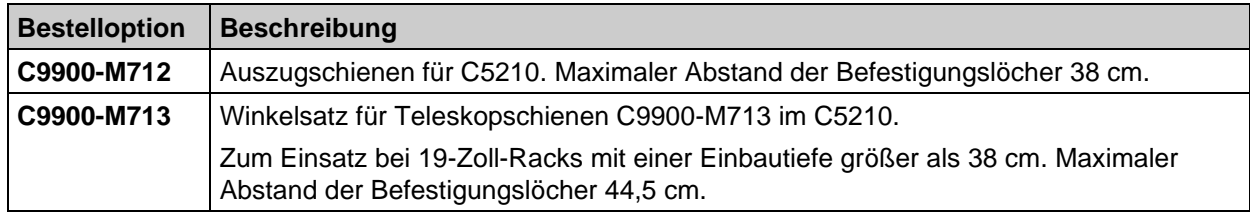

Für die Einbauabmessungen siehe Kapitel *[C5210 mit Auszugsschiene Maedler-Accuride 2907](#page-29-1)*.

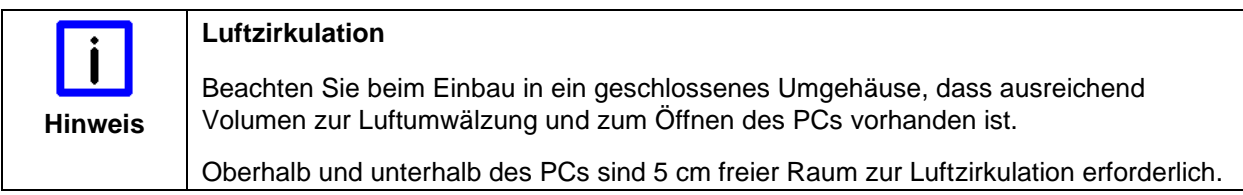

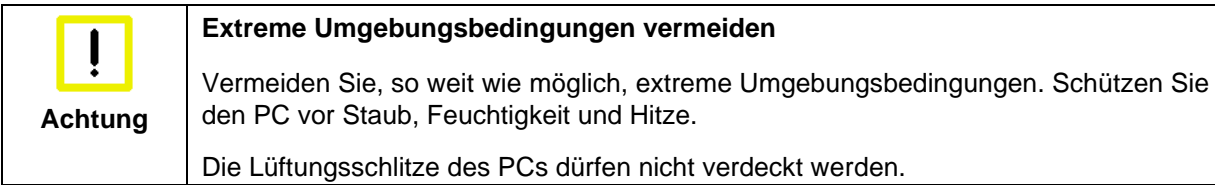

#### <span id="page-16-0"></span>**3.2.2 Erdungsmaßnahmen**

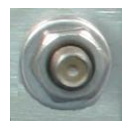

Erdungsverbindungen leiten Störungen ab, die über externe Stromversorgungskabel, Signalkabel oder Kabel zu Peripheriegeräten übertragen werden.

Verbinden Sie daher den Erdungspunkt am PC-Gehäuse niederohmig mit dem zentralen Erdungspunkt der Schaltschrankwand, in die der Rechner eingebaut wird. Der Erdungsanschluss befindet sich von hinten gesehen rechts auf der Rückseite des Industrie-PCs .

### <span id="page-17-0"></span>**3.3 Stromversorgung 100-240 VAC Netzteil**

Der Industrie-PC ist mit einem 100-240 V, 50-60 Hz Full Range Netzteil (optional mit unterbrechungsfreier Stromversorgung - USV) ausgestattet.

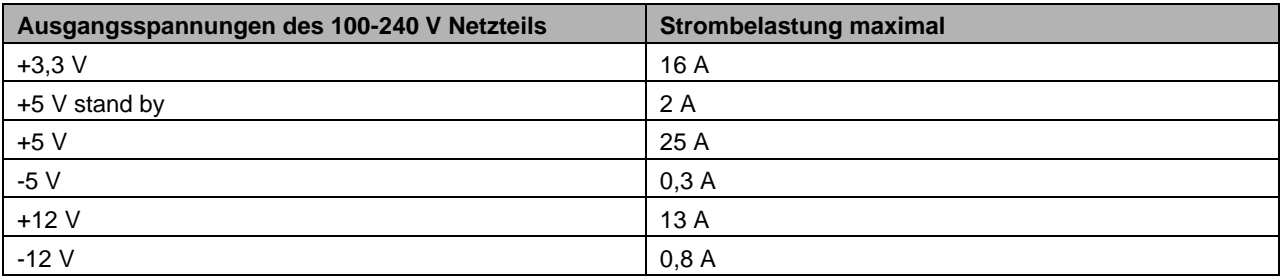

#### <span id="page-17-1"></span>**3.3.1 Anschlussbuchse und Hauptschalter**

Für den Anschluss der Stromversorgung befindet sich auf der Rückseite des PC-Gehäuses neben dem Hauptschalter eine Kaltgeräte-Buchse.

Anschlussbuchse und Hauptschalter am PC-Gehäuse

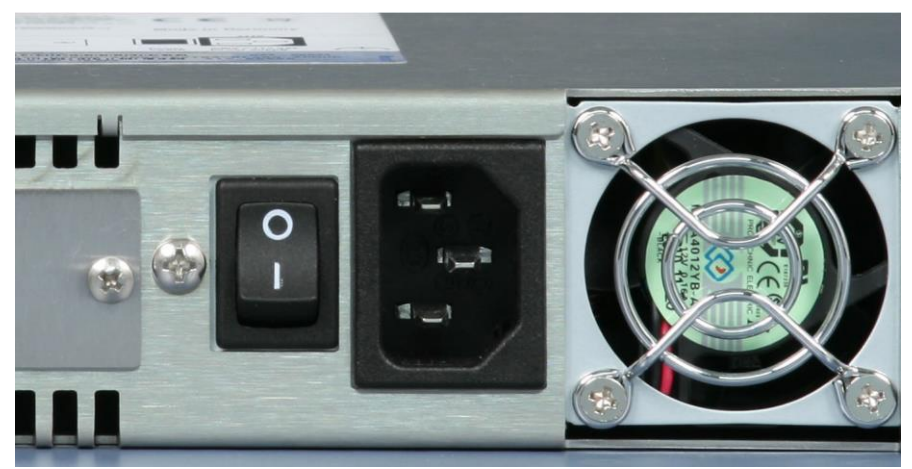

#### <span id="page-17-2"></span>**3.3.2 Netzkabel**

#### **Netzkabel Europa**

Im Bereich Europa verwenden Sie zum Anschluss des Industrie-PCs an die Stromversorgung das mitgelieferte Kaltgerätekabel.

#### **Netzkabel USA/ Canada**

Im Bereich USA/ Canada muss das Anschlusskabel in Abhängigkeit von der Versorgungsspannung folgenden Spezifikationen entsprechen:

• *Trennbares Versorgungskabel einer max. Länge von 4,5 m (14,76 ft.) vom Typ SJT oder SVT (min. 125 V, 10 A), Stecker mit Erdverbindung entsprechend NEMA 5-15P/-20P bzw. geräteseitig Kaltgerätestecker*

oder

• *Trennbares Versorgungskabel einer max. Länge von 4,5 m (14,76 ft.) vom Typ SJT oder SVT (min. 250 V, 10 A), Stecker mit Erdverbindung entsprechend NEMA 6-15P/-20P bzw. geräteseitig Kaltgerätestecker.*

### <span id="page-18-0"></span>**3.4 Stromversorgung 24 VDC Netzteil (optional)**

Der Industrie-PC ist optional mit einem 24 V<sub>DC</sub> Netzteil ausgestattet.

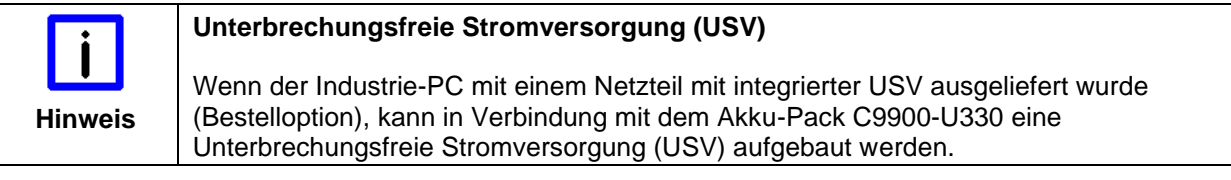

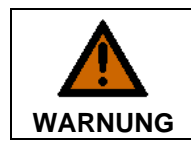

#### **Explosionsgefahr!**

Bei Verwendung anderer Akku-Packs besteht Explosionsgefahr!

#### <span id="page-18-1"></span>**3.4.1 Beckhoff Netzteil-Technologie**

Schematische Beschaltung des Netzteils

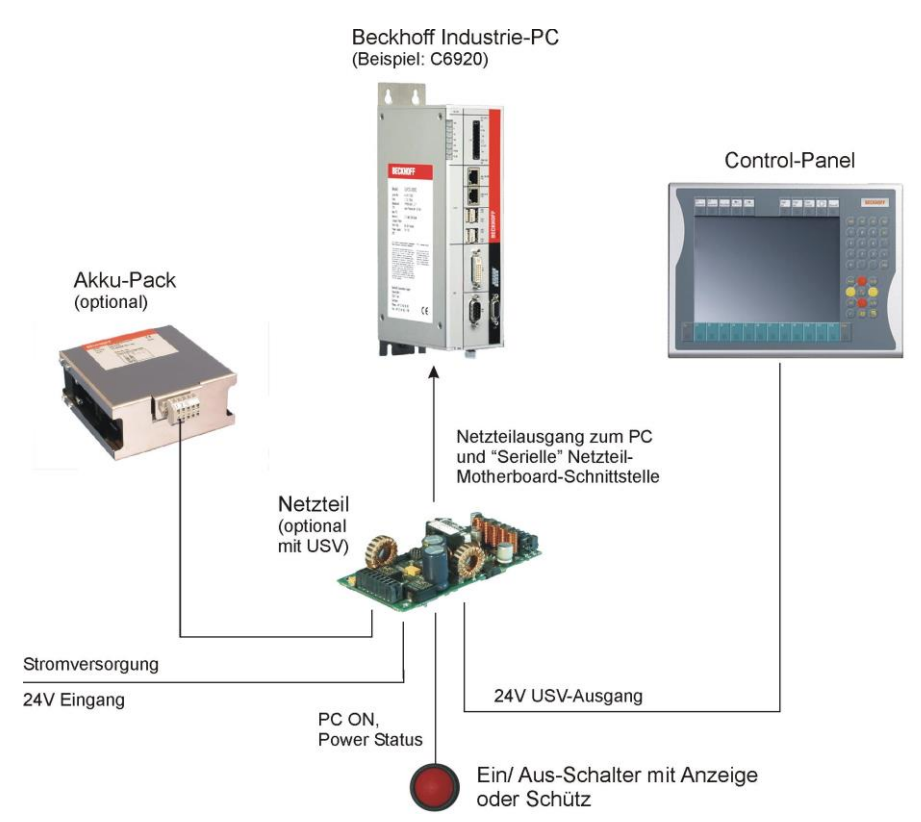

Industrie-PCs, die mit einer USV ausgestattet sind, werden in der Praxis oftmals durch einfaches Abschalten der Versorgungsspannung ausgeschaltet. Der PC fährt daraufhin über den Akku herunter, was bei täglichem Gebrauch zur Folge hat, dass sich die Lebenszeit des Akkus deutlich verkürzt.

Das neue Konzept der Beckhoff Netzteil-Technologie hat dieses Problem aufgegriffen und bietet dem Anwender nun die Möglichkeit, den PC abzuschalten, ohne auf den Akku zurückgreifen zu müssen und diesen dadurch zu belasten.

Die innovative Lösung sieht vor, dass neben dem Hauptschalter der Maschine ein zusätzlicher EIN/ AUS-Schalter eingebaut wird, mit dem die Maschine ein- und ausgeschaltet wird. Der Hauptschalter bleibt grundsätzlich eingeschaltet und gewährleistet so, dass der PC während des Herunterfahrens weiterhin mit Strom versorgt wird. Der PC erhält über den Eingang PC-ON am Netzteil den Befehl zum Herunterfahren des Betriebssystems.

Ist der PC heruntergefahren, setzt das PC-Netzteil den Ausgang Power Status (P-S) am Netzteil auf 0, was anzeigt, dass der Vorgang abgeschlossen ist und die Hauptspannung abgeschaltet werden kann.

Dieses kann sowohl manuell über den Anschluss einer Signallampe geschehen als auch über ein Schütz. Der Hauptschalter der Anlage wird durch diese Lösung in der Regel nur noch dann ausgeschaltet, wenn der Schaltschrank geöffnet werden muss. Der Akku wird nur noch bei Stromausfall benutzt.

Damit der Industrie-PC auch bei Stromausfall über eine Bildschirmausgabe verfügt, ist das Netzteil mit einem USV-Ausgang 27 V / 1,4 A ausgestattet, an das ein Control Panel bis 19-Zoll Displaygröße angeschlossen werden kann. Dadurch ist es möglich, dem Anwender einen eventuellen Stromausfall anzuzeigen. Nachdem der PC heruntergefahren ist, wird der USV-Ausgang abgeschaltet.

Für eine detaillierte Funktionsbeschreibung siehe auch Kapitel *[Anschließen der Stromversorgung](#page-21-0)*.

#### <span id="page-19-0"></span>**3.4.2 Anschlussstecker für die Stromversorgung**

Über die 8-polige Stiftleiste (**X110**) erfolgt die Stromversorgung des Industrie-PCs sowie die externe Beschaltung zum Ein- und Ausschalten.

Stromversorgungs-Stecker

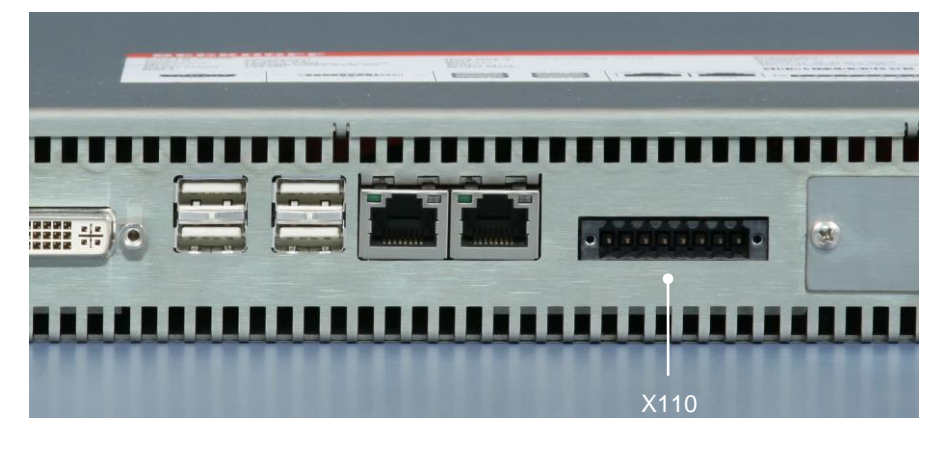

#### **Pinbelegung Anschlussstecker**

Pinbelegung zum Anschluss von Schalter, Stromversorgung und Akku-Pack (optional):

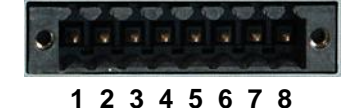

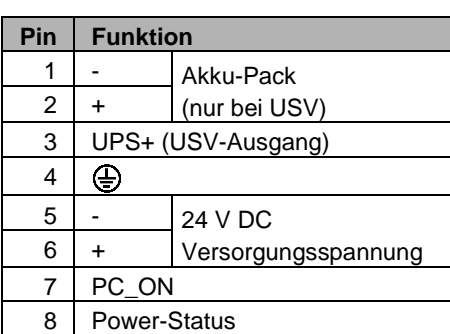

#### <span id="page-20-0"></span>**3.4.3 Montage der Versorgungskabel**

Montieren Sie die Kabel für die Stromversorgung des Industrie-PCs, den Anschluss des Akku-Packs sowie den kundenspezifischen Komponenten für das Herunterfahren des PCs entsprechend dem Verdrahtungsplan mit dem mitgelieferten Material zur Steckermontage.

#### **Material zur Steckermontage**

Steckerleiste 8-polig, Zugentlastungsgehäuse mit Kabelbinder

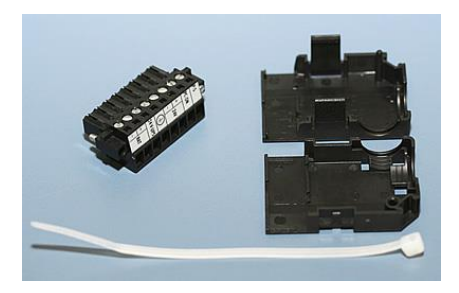

#### **Steckermontage**

Der Stecker ist für 16 A spezifiziert und kann Leitungsquerschnitte bis 1,5 mm<sup>2</sup> aufnehmen.

So montieren Sie einen Stecker am Kabel:

- 1. Isolieren Sie die Kabelenden ab (Abisolierlänge 8 9 mm).
- 2. Verschrauben Sie die Kabelenden in der 8-poligen Steckerleiste gemäß Verdrahtungsplan.

Fädeln Sie den Kabelbinder in das Unterteil des Zugentlastungsgehäuses ein.

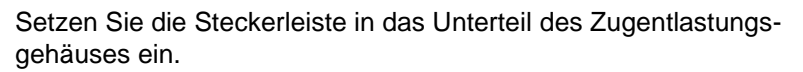

Ziehen Sie den Kabelbinder fest zu und kneifen Sie die Kunststofflasche ab.

Befestigen Sie das Oberteil des Zugentlastungsgehäuses, in dem Sie es auf das Unterteil aufrasten.

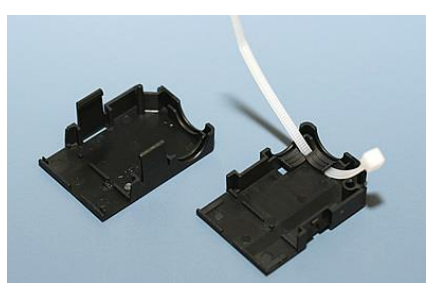

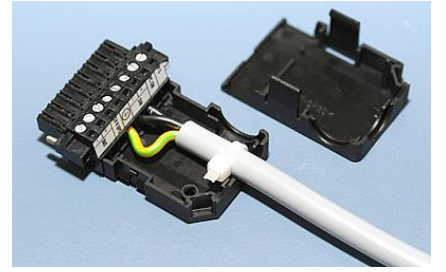

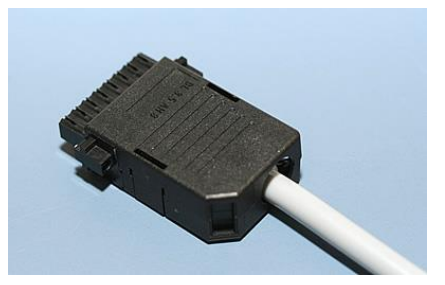

#### <span id="page-21-0"></span>**3.4.4 Anschließen der Stromversorgung**

Die externe Verdrahtung besteht aus dem Anschluss der Stromversorgung, des Akku-Packs (optional) sowie den kundenspezifischen Komponenten für das Herunterfahren des PCs.

#### **Kabelquerschnitte**

Für den Anschluss der Stromversorgung müssen Leitungen mit einem Kabelguerschnitt von 1,5 mm<sup>2</sup> verwendet werden.

Bei größeren Entfernungen zwischen Spannungsquelle und PC berücksichtigen Sie den Spannungsabfall in Abhängigkeit vom Kabelquerschnitt sowie Spannungsschwankungen Ihrer Versorgungsspannung, damit sichergestellt ist, dass die Spannung am Netzteil nicht unter 22 V abfällt.

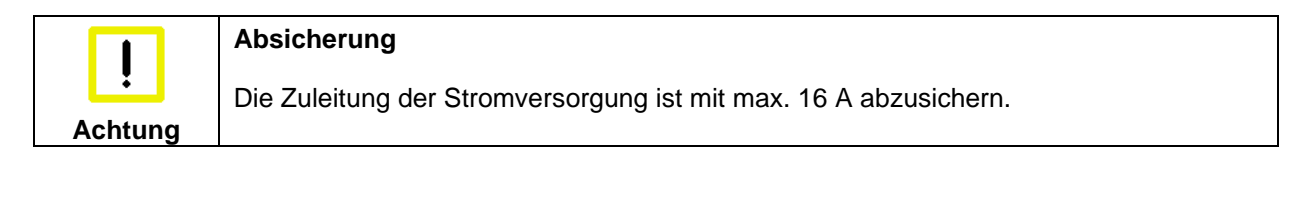

#### **Beschaltung zum Herunterfahren des PCs**

Die Beschaltung zum Herunterfahren des Industrie PCs erfolgt über den Eingang **PC\_ON** und den Ausgang **Power-Status**.

#### **Die Funktion von PC\_ON und Power-Status**

- Wird über einen Schalter 24 V auf den Eingang **PC\_ON** gelegt, fährt der PC ordnungsgemäß herunter. Das PC\_ON Signal ist invertiert, d.h. der PC fährt herunter, wenn 24 V anliegen.
- Wenn der Eingang **PC\_ON** *nicht* durch den Anwender beschaltet wird, kann der PC auch wie in der Vergangenheit üblich durch Anlegen der Versorgungsspannung hochgefahren und durch Abschalten der Versorgungsspannung über den Akku heruntergefahren werden.

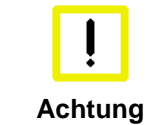

#### **Lebensdauer des Akkus**

Diese Vorgehensweise verkürzt die Lebensdauer des Akkus erheblich und sollte somit nicht angewandt werden!

• Nachdem der PC heruntergefahren ist, wird der Ausgang **Power-Status** von 24 V auf 0 V geschaltet. Über diesen Ausgang kann z.B. eine Signallampe geschaltet werden oder ein Schütz, das die gesamte Anlage spannungslos schaltet. Die Belastbarkeit des Ausgangs **Power-Status** ist max. 0,5 A und sollte entsprechend abgesichert werden.

#### **USV-Ausgang (UPS Output)**

Damit der Industrie PC auch bei Stromausfall über eine Bildschirmausgabe verfügt, kann an den USV-Ausgang des Netzteils (**UPS Output)** ein Control Panel angeschlossen werden. Der Ausgang kann mit max. 1,4 A belastet werden.

#### **Die Funktion von UPS Output**

- Zwischen **UPS output** und **Battery – Pol** liegen auch nach Stromausfall 27 V DC an, Belastbarkeit max. 1,4 A.
- Nachdem der PC über die USV-Software spannungsfrei geschaltet ist, wird der Ausgang **UPS Output** auf 0 V gelegt. Ein angeschlossenes Panel wird abgeschaltet und eine Tiefentladung des Akkus ist somit nicht möglich.

#### **Verdrahtungsplan**

Die Verdrahtung erfolgt entsprechend dem Verdrahtungsplan (Beschaltung von PC\_ON und Power-Status symbolisch):

Verdrahtungsplan Stromversorgung und Externe Beschaltung

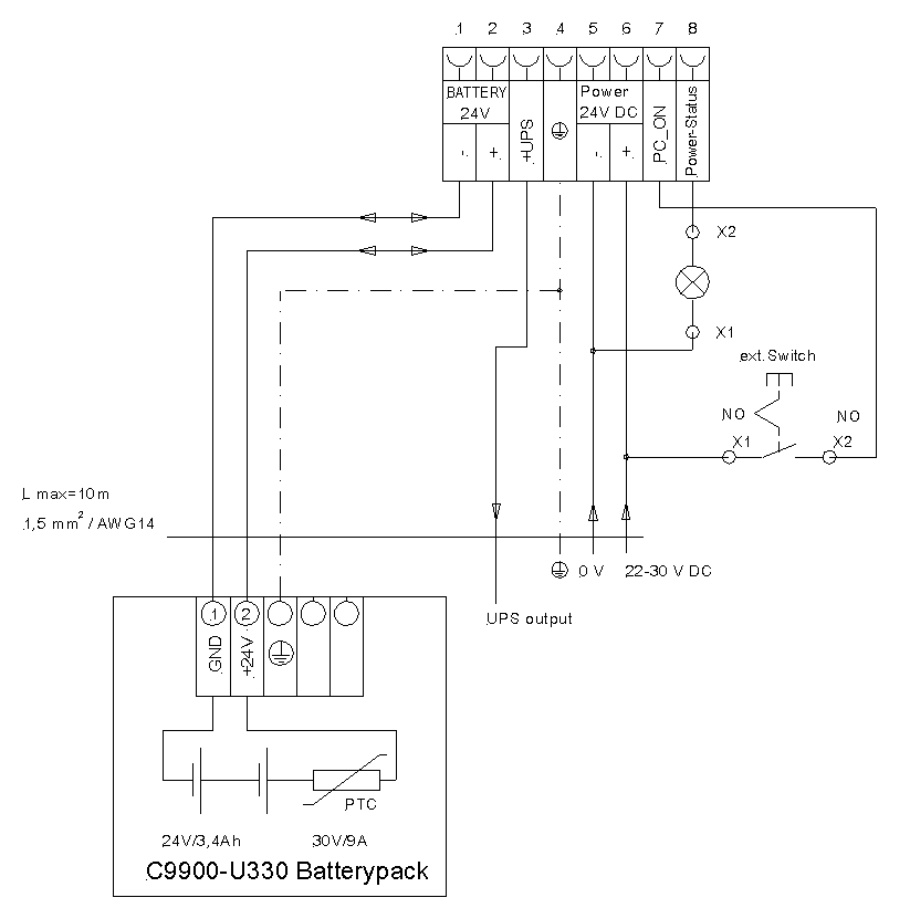

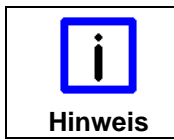

#### **Anschluss Akku-Pack sowie UPS Output**

Anschluss des Akku-Packs sowie von UPS Output nur bei Auslieferung des Industrie-PCs mit integrierter USV möglich (Bestelloption).

### <span id="page-23-0"></span>**3.5 Industrie-PC anschließen**

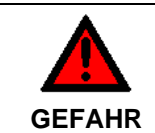

#### **Explosionsgefahr!**

Die Verbindungen am Industrie-PC dürfen niemals im Explosionsgefährdeten Bereich verbunden oder getrennt werden!

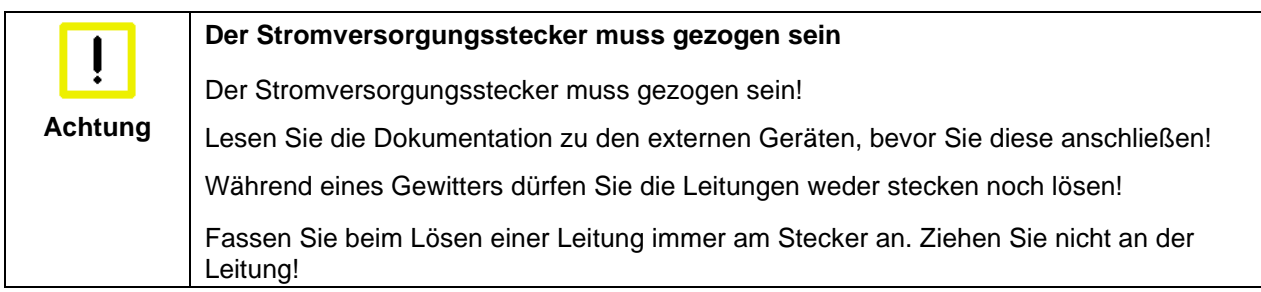

#### <span id="page-23-1"></span>**3.5.1 Leitungen anschließen**

Die Anschlüsse befinden sich an der Rückseite des Industrie-PCs und sind im Kapitel *[Produktbeschreibung](#page-9-0)* dokumentiert.

Halten Sie beim Anschließen von Leitungen an den Industrie-PC die nachfolgend beschriebene Reihenfolge ein:

- Schalten Sie alle anzuschließenden Geräte aus.
- Trennen Sie alle anzuschließenden Geräte von der Stromversorgung.
- Stecken Sie alle Leitungen am Industrie-PC und an den anzuschließenden Geräten.
- Stecken Sie alle Datenübertragungsleitungen (falls vorhanden) in die vorgesehenen Steckvorrichtungen der Daten-/Fernmeldenetze.
- Verbinden Sie alle Geräte wieder mit der Stromversorgung.

#### <span id="page-23-2"></span>**3.5.2 Spannung prüfen und anschließen**

#### **Ausstattung mit einem 100 - 240 VAC Netzteil:**

- 1. Prüfen Sie die korrekte Netzspannung.
- 2. Stecken Sie das Stromversorgungskabel in die Stromversorgungs-Anschlussbuchse des Industrie-PCs und schließen Sie ihn an eine Schutzkontakt-Steckdose an.

#### **Ausstattung mit einem 24 V<sub>DC</sub> Netzteil:**

- 1. Prüfen Sie die korrekte Spannung Ihrer externen Stromversorgung.
- 2. Stecken Sie das von Ihnen montierte Stromversorgungskabel in den Stromversorgungs-Anschlussstecker des Industrie-PCs und schließen Sie ihn an Ihre externe 24 V Stromversorgung an.

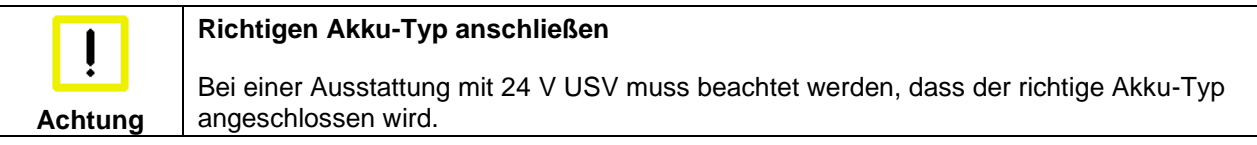

Betrieb

# <span id="page-24-0"></span>**4 Betrieb**

### <span id="page-24-1"></span>**4.1 Industrie-PC ein- und ausschalten**

#### <span id="page-24-2"></span>**4.1.1 Einschalten**

Der Industrie-PC hat keinen eigenen Netzschalter. Beim Einschalten der Anlage oder Anschluss an die Stromversorgung wird der Industrie-PC gestartet.

#### <span id="page-24-3"></span>**4.1.2 Herunterfahren und Ausschalten**

Beim Ausschalten der Anlage oder Trennung von der eigenen Stromversorgung wird auch der Industrie-PC ausgeschaltet.

Steuerungssoftware, wie sie typischerweise auf Industrie-PCs eingesetzt wird, ermöglicht es, allen Benutzern verschiedene Rechte zuzuteilen. Ein Benutzer, der die Software nicht beenden darf, darf auch nicht den Industrie-PC abschalten, weil durch Abschalten bei laufender Software Daten auf der Festplatte verloren gehen können.

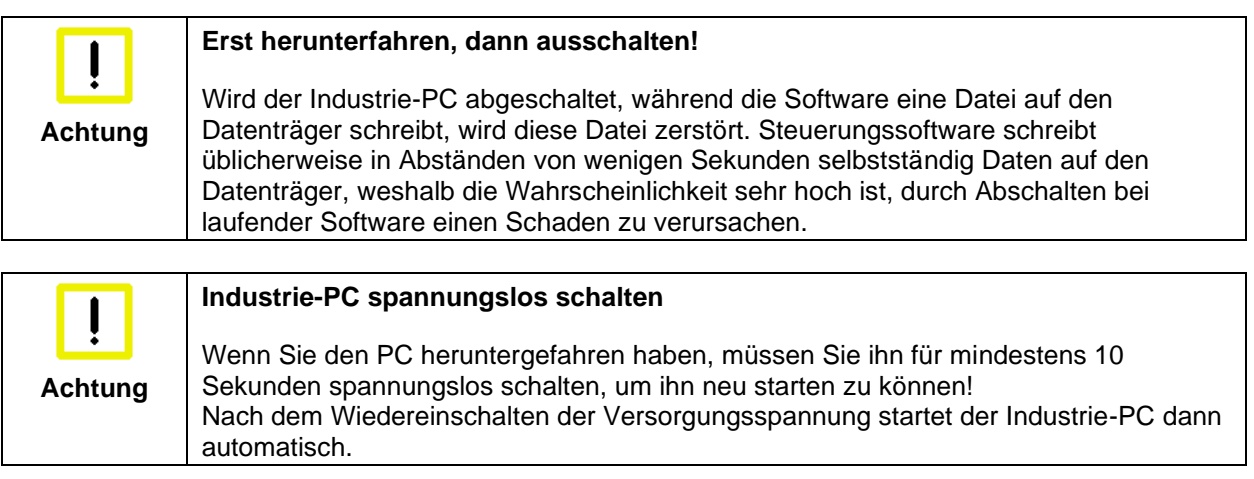

#### <span id="page-24-4"></span>**4.1.3 Erstes Einschalten und Treiberinstallation**

Wenn Sie den Industrie-PC das erste Mal einschalten, wird das vorinstallierte Betriebssystem (optional) gestartet. In diesem Fall sind für alle mit dem PC zusätzlich bestellten, optionalen Hardware-Komponenten bereits die benötigten Treiber installiert.

Falls Sie den PC ohne Betriebssystem bestellt haben, müssen Sie dieses und die Treibersoftware für von Ihnen angeschlossene Zusatzhardware nachträglich selber installieren. Befolgen Sie dabei die Anweisungen in den Dokumentationen des Betriebssystems und der entsprechenden Geräte.

### <span id="page-25-0"></span>**4.2 Instandhaltung**

#### <span id="page-25-1"></span>**4.2.1 Reinigung des Industrie-PCs**

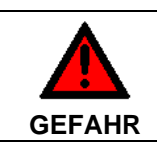

#### **Stromversorgung trennen**

Schalten Sie den Industrie-PC und alle daran angeschlossenen Geräte aus, und trennen Sie den Industrie-PC von der Spannungsversorgung.

Das Gerät kann mit einem feuchten, weichen Putzlappen gereinigt werden. Verwenden Sie keine ätzenden Reinigungsmittel, keine Verdünnung, keine Scheuermittel und keine harten Gegenstände, die zu Kratzern führen könnten.

#### <span id="page-25-2"></span>**4.2.2 Wartung**

Der Industrie-PC ist wartungsfrei.

#### <span id="page-25-3"></span>**4.2.3 Batterie des Motherboards austauschen**

Eine verbrauchte Batterie auf dem Motherboard ist auszutauschen. Siehe auch Kapitel *[Zugang zur](#page-13-0)  [Batterie](#page-13-0)*.

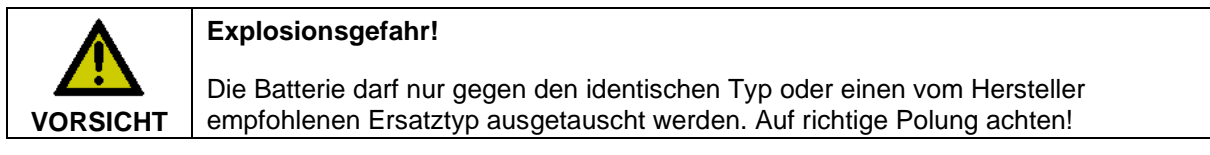

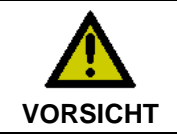

**Umgang mit Lithium-Batterien**

Lithium-Batterien nicht wieder aufladen, nicht ins Feuer werfen, nicht öffnen und vor direkter Sonneneinstrahlung und Feuchtigkeit schützen.

Die Entsorgung der verbrauchten Batterie muss entsprechend der nationalen Elektronik-Schrott-Verordnung erfolgen.

### <span id="page-25-4"></span>**4.3 Notfallmaßnahmen**

Im Fall eines Brandes ist der Industrie-PC mit Pulver oder Stickstoff zu löschen.

### <span id="page-25-5"></span>**4.4 Außerbetriebnahme**

#### <span id="page-25-6"></span>**4.4.1 Entsorgung**

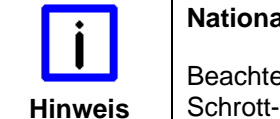

#### **Nationale Elektronik-Schrott-Verordnung beachten**

Beachten Sie bei der Entsorgung des Gerätes unbedingt die nationale Elektronik-Schrott-Verordnung.

Zur Entsorgung muss das Gerät ausgebaut und vollständig zerlegt werden:

- Gehäuseteile (Polycarbonat, Polyamid (PA6.6)) können dem Kunststoffrecycling zugeführt werden
- Metallteile können dem Metallrecycling zugeführt werden
- Elektronik-Bestandteile wie Laufwerke und Leiterplatten sind entsprechend der nationalen Elektronik-Schrott-Verordnung zu entsorgen.

# <span id="page-26-0"></span>**5 USV Softwarekomponenten (optional)**

Zum Betrieb des Netzteils als USV muss auf dem Industrie-PC die USV-Treibersoftware mit dem dazugehörigen USV-Treiber installiert sein.

Bei Auslieferung des Beckhoff Industrie-PCs mit Betriebssystem ist die Software bereits installiert. Sollte sich die Software nicht auf dem PC befinden, so werden die Treiber von der mitgelieferten Treiber-CD installiert.

### <span id="page-26-1"></span>**5.1 Installation auf dem PC**

Für die Installation der USV-Treibersoftware wird die Datei **Beckhoff\_UPSvx.x.x.xx.exe** aus einem Unterverzeichnis von **UPS\...** von der mitgelieferten CD (Treiberarchiv für den Industrie-PC, C9900-S700 xxxx) auf dem Industrie-PC gestartet.

Das Programm ist selbstentpackend und führt den Anwender durch die Installationsroutine.

### <span id="page-26-2"></span>**5.2 Hilfedateien**

Eine ausführliche Hilfe-Funktion befindet sich unter der Treibersoftware.

Die Hilfedateien werden entweder direkt aus dem Konfigurationsregister heraus durch Anklicken des Hilfe-Buttons aufgerufen oder unter *Start > Programme > Beckhoff > USV-Softwarekomponenten* gestartet.

# <span id="page-27-0"></span>**6 Hilfe bei Störungen**

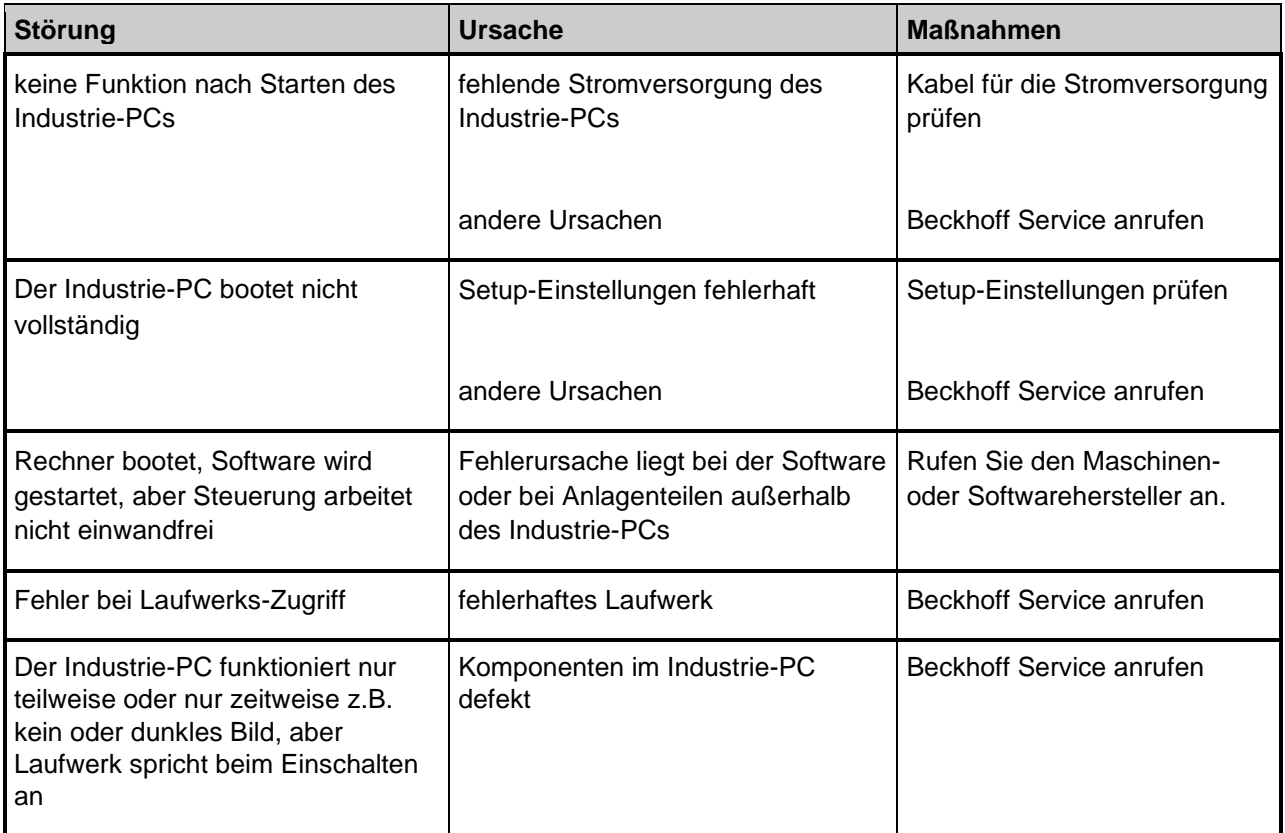

## <span id="page-28-0"></span>**7 Abmessungen**

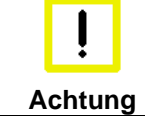

**Einbaulage beachten**

Die Montage des Gerätes muss mit der hier dargestellten Ausrichtung erfolgen.

Alle Abmessungen in mm.

#### **C5210 in Grundausstattung, Ansicht ohne Montagewinkel**

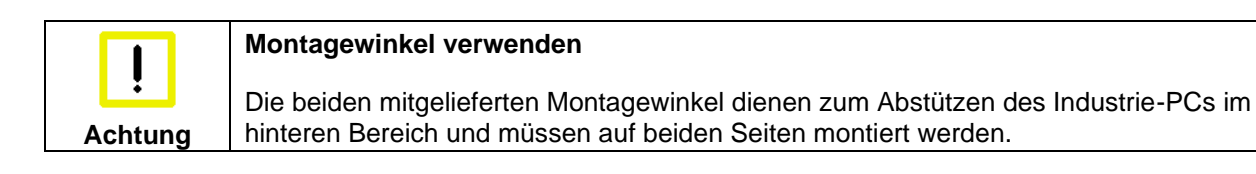

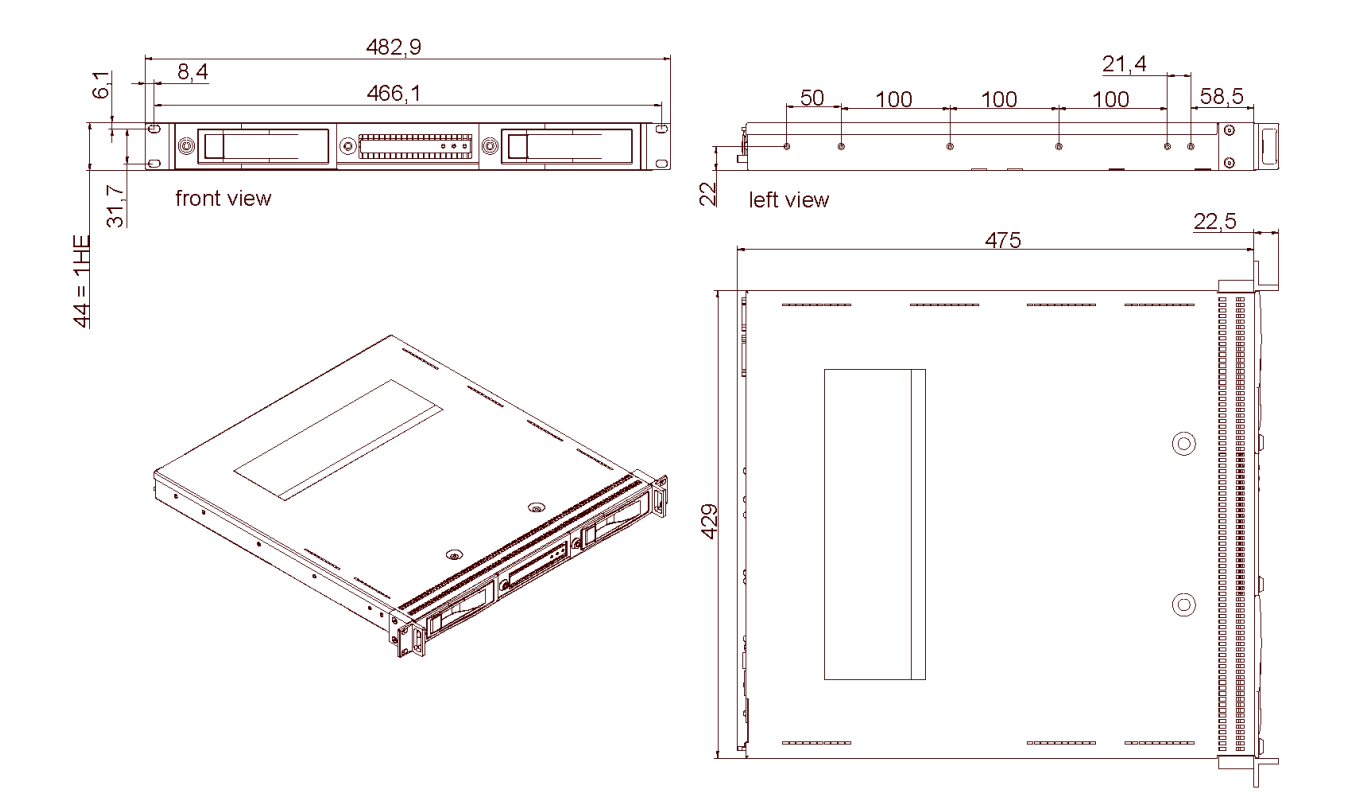

#### <span id="page-29-0"></span>**C5210, Ansicht mit montierten Montagewinkeln**

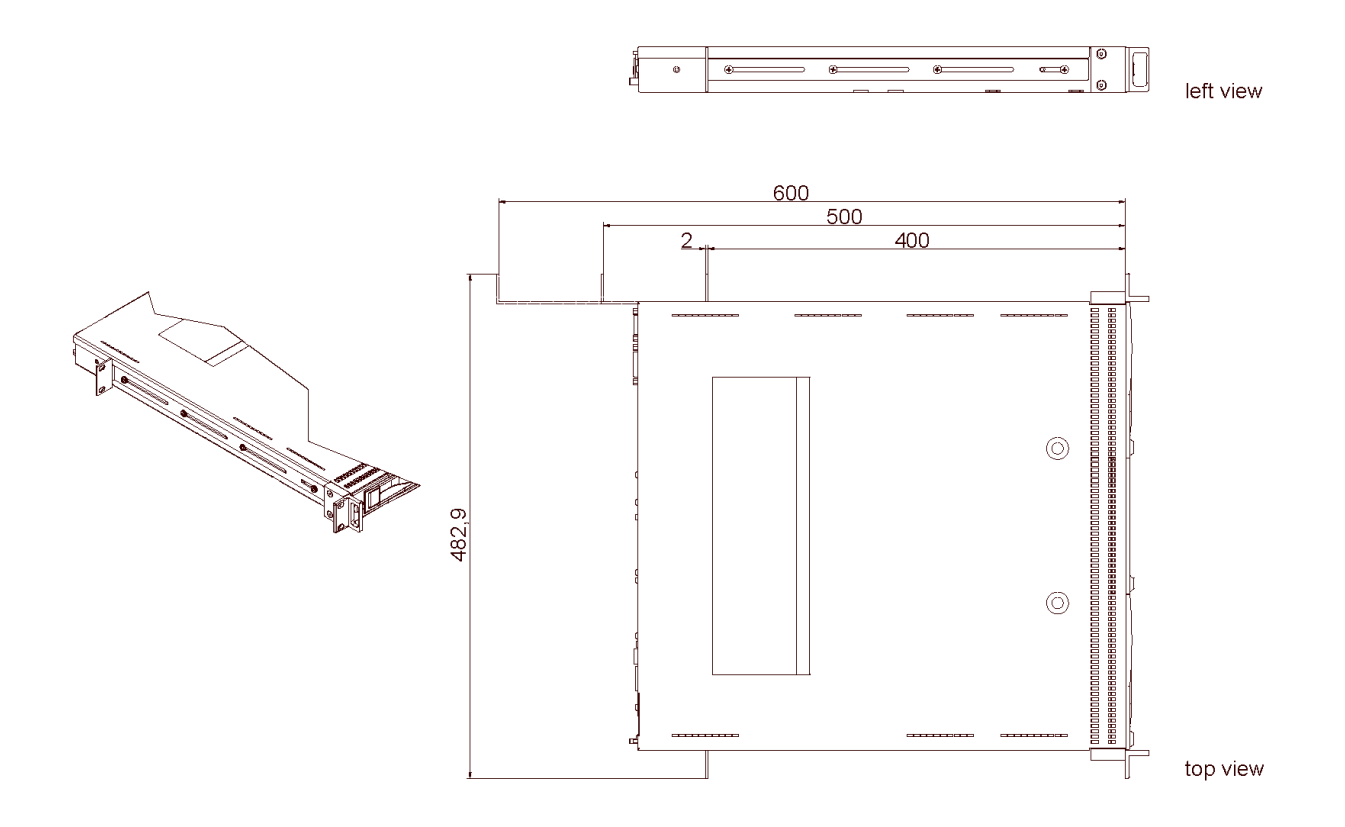

#### <span id="page-29-1"></span>**C5210 mit Auszugsschiene Maedler-Accuride 2907** (Bestell-Option C9900-M712)

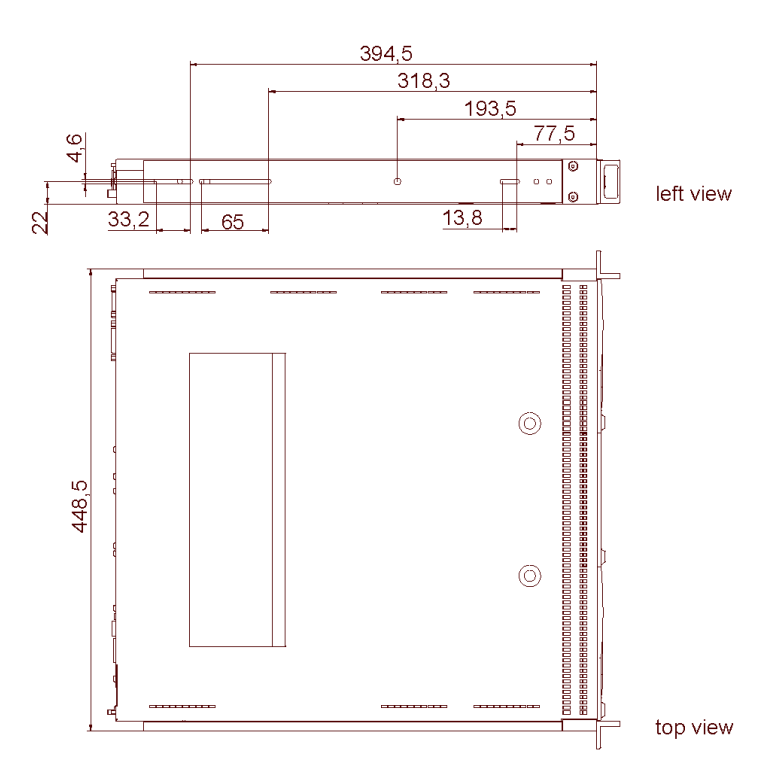

# <span id="page-30-0"></span>**8 Technische Daten**

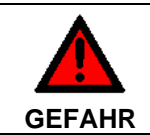

**Explosionsgefahr!**

Der Industrie-PC darf nicht im explosionsgefährdeten Bereich eingesetzt werden!

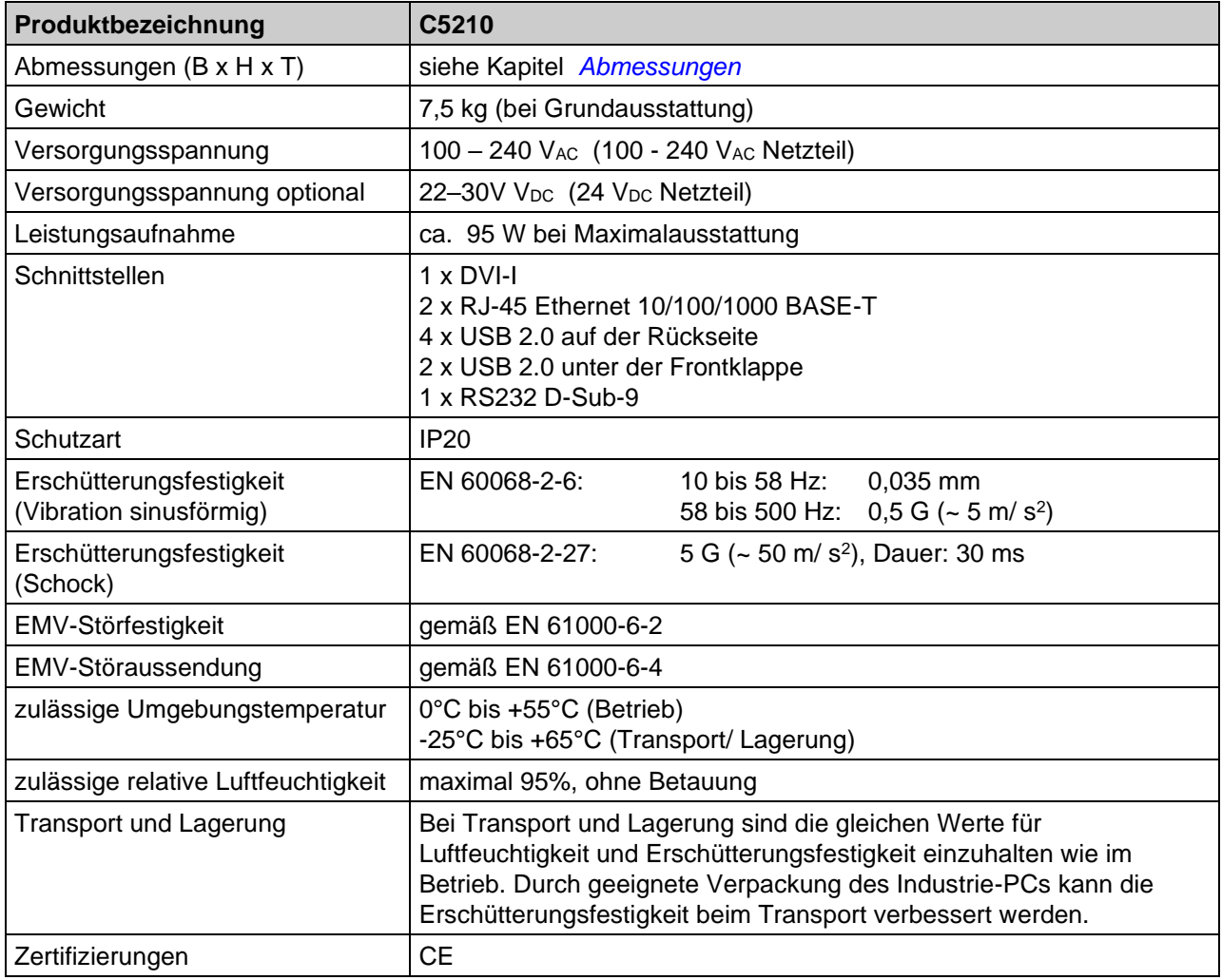

# <span id="page-31-0"></span>**9 Anhang**

### <span id="page-31-1"></span>**9.1 Service und Support**

Beckhoff und seine weltweiten Partnerfirmen bieten einen umfassenden Service und Support, der eine schnelle und kompetente Unterstützung bei allen Fragen zu Beckhoff Produkten und Systemlösungen zur Verfügung stellt.

#### <span id="page-31-2"></span>**9.1.1 Beckhoff Service**

Das Beckhoff Service Center unterstützt Sie rund um den After-Sales-Service:

- Vor-Ort-Service
- Reparaturservice
- Ersatzteilservice
- Hotline-Service

Hotline: + 49 (0) 5246/963-460 Fax: + 49 (0) 5246/963-479 E-Mail: [service@beckhoff.com](mailto:service@beckhoff.com)

Bitte geben Sie im Servicefall die **Projektnummer** Ihres Industrie-PCs an, welche Sie dem Typenschild entnehmen können.

#### <span id="page-31-3"></span>**9.1.2 Beckhoff Support**

Der Support bietet Ihnen einen umfangreichen technischen Support, der Sie nicht nur bei dem Einsatz einzelner Beckhoff Produkte, sondern auch bei weiteren umfassenden Dienstleistungen unterstützt:

- weltweiter Support
- Planung, Programmierung und Inbetriebnahme komplexer Automatisierungssysteme
- umfangreiches Schulungsprogramm für Beckhoff Systemkomponenten

Hotline: + 49 (0) 5246/963-157 Fax: + 49 (0) 5246/963-9157 E-Mail: [support@beckhoff.com](mailto:support@beckhoff.com)

#### <span id="page-31-4"></span>**9.1.3 Firmenzentrale**

Beckhoff Automation GmbH & Co. KG Hülshorstweg 20 33415 Verl Germany

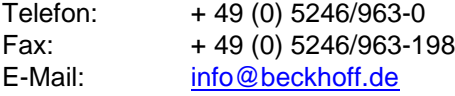

Die Adressen der weltweiten Beckhoff Niederlassungen und Vertretungen entnehmen Sie bitte unseren Internetseiten [http://www.beckhoff.com/.](http://www.beckhoff.com/)

Dort finden Sie auch weitere **Dokumentationen** zu Beckhoff Komponenten.

### <span id="page-32-0"></span>**9.2 Zulassungen für USA and Kanada**

### <span id="page-32-1"></span>**9.3 FCC Zulassungen für die Vereinigten Staaten von Amerika**

#### **FCC: Federal Communications Commission Radio Frequency Interference Statement**

Dieses Gerät wurde getestet und entspricht den Grenzwerten für ein Digitalgerät der Klasse A, entsprechend Teil 15 der FCC-Regeln. Diese Grenzwerte sind vorgesehen, um ausreichenden Schutz gegen schädliche Interferenz zu bieten, wenn das Gerät in einer kommerziellen Umgebung verwendet wird. Dieses Gerät erzeugt, verwendet und strahlt möglicherweise Radiofrequenzenergie aus und kann schädliche Interferenz mit Radiokommunikationen verursachen, falls es nicht in Übereinstimmung mit der Bedienungsanleitung installiert und verwendet wird. Bei Betrieb dieses Geräts in einem Wohngebiet wird wahrscheinlich schädliche Interferenz erzeugt, in welchem Fall der Benutzer die erforderlichen Gegenmaßnahmen treffen muss, um die Interferenz auf eigene Kosten zu beheben.

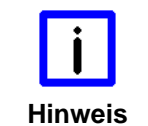

#### **Technische Veränderungen**

Technische Veränderungen an dem Gerät können zum Verlust der FCC Zulassung führen.

### <span id="page-32-2"></span>**9.4 FCC Zulassungen für Kanada**

#### **FCC: Canadian Notice**

Dieses Gerät überschreitet die Klasse A Grenzwerte für Abstrahlungen wie sie von der "Radio Interference Regulations of the Canadian Department of Communications" festgelegt wurden nicht.